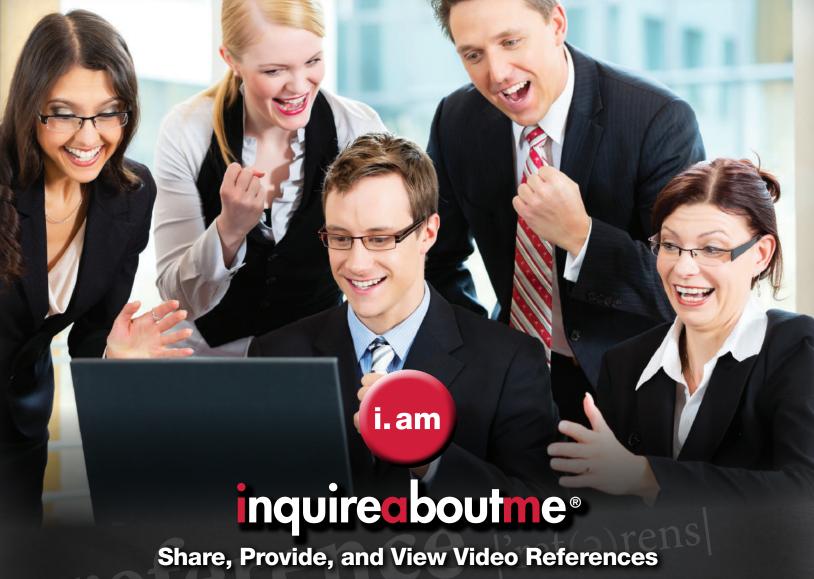

inquireaboutme allows others to put a face with the name, and actually see and hear what others say about a person, a place of business, university, or organization using video references.

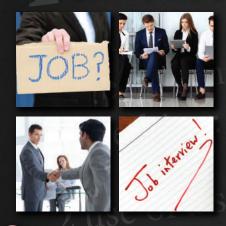

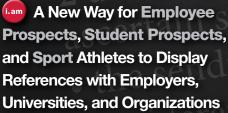

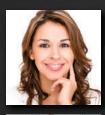

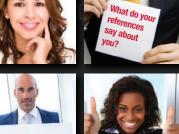

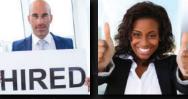

A New Way for Employers, Universities, and Organizations to Communicate with Employee Prospects, Student Prospects, and Membership references

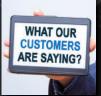

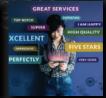

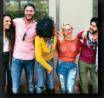

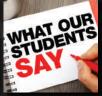

A New Way for Employers, **Universities, and Organizations** to showcase milestones and accolades using video References

inquire boutme.com
© 2019 inquireaboutme\*, inc. - All Rights Reserved

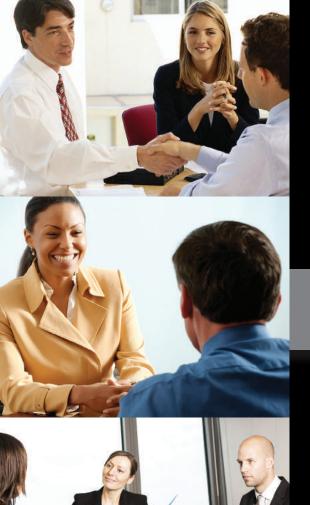

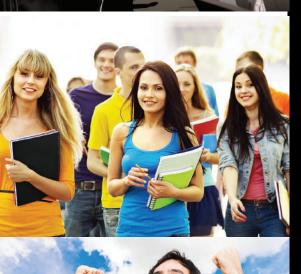

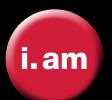

#### ref·er·ence

/'ref(e)rens/

1. the action of mentioning or alluding to something. "he made reference to the enormous power of the

synonyms: mention of, allusion to, comment on, remark about

2. use of a source of information in order to ascertain something.

# Contents

# 4-5 ..... INTRODUCTION Introducing inquireaboutme, (i.am)

What is inquireaboutme (Employee Prospects, Student Prospects, Sport athletes, Employers, Universities, and Organizations)

# 8-9....OUR BRAND

Who we are, who are you (Employee Prospects, Student Prospects, Sport athletes, Employers, Organizations, and Universities)

# 10-11...PROSPECTS

**Employee Prospects and Student Prospects** (How inquireaboutme can assist when applying for employment or school admission)

# 12-13...**SPORTS**

How Sport athletes can use inquireaboutme for college and professional recruitment

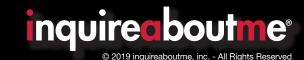

# 14-15... EMPLOYERS

How businesses can use **inquireaboutme** to streamline hiring efforts, and showcase others speaking on their behalf

# 16-17... UNIVERSITIES

How universities and colleges can use **inquireaboutme** to streamline admission efforts, and showcase others speaking on their behalf

# 18-19... ORGANIZATIONS

How organizations can use **inquireaboutme** to streamline membership enrollment efforts. hiring and fundraising efforts, and showcase others speaking on their behalf

# 20-23... POINTERS

How to record a video, video formats, recording environment, what to say, reference verification

# 24-71...INSTRUCTION GUIDE

How to sign up (as an Employee Prospect, Student Prospect, Sports athlete, Employer, University, or Organization), instructions, functionality, features, organization

Instruction Guide is provided in a sequence from the initial signing up phase, to becoming an active user

| instruction dulac is provided in a sequence | nom the initial signing up phase, to becoming an active as | OCI.                          |
|---------------------------------------------|------------------------------------------------------------|-------------------------------|
| 1Cover                                      |                                                            |                               |
| 2Table of Contents                          | 19-20i.am Cards                                            | 41Share, Save, Download Posts |
| 3-9 Signing Up                              | 21-23Video Reference Request                               | 42-43 Follow/Contacts         |
| 10 Create An Account                        | 24-27Accolade Videos/Pictures                              | 44Who's Viewed My Videos,     |
| 11Account Verification                      | 28-29Blogs                                                 | My Account, My Accolades      |
| 12Account Login                             | 30-31Messages                                              | My Account, My Accolades      |
| 13-14User Profile                           | 32-33 Notification Control Center                          | 45Search                      |
| 15-16Resume                                 | 34-37Newsfeeds                                             | 46-47 Recover Password        |
| 17-18Connect Request,                       | 38-40 <b>Groups</b>                                        |                               |
|                                             |                                                            |                               |

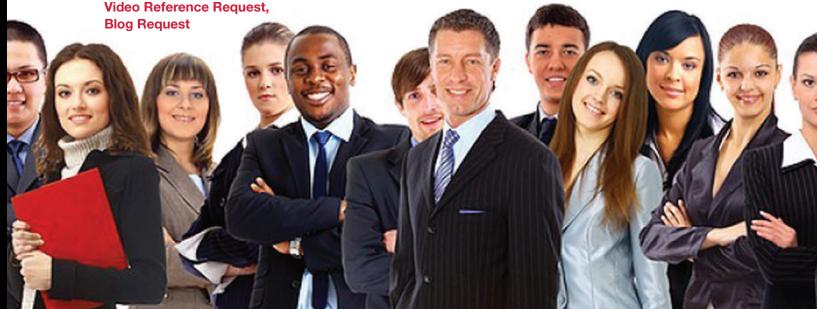

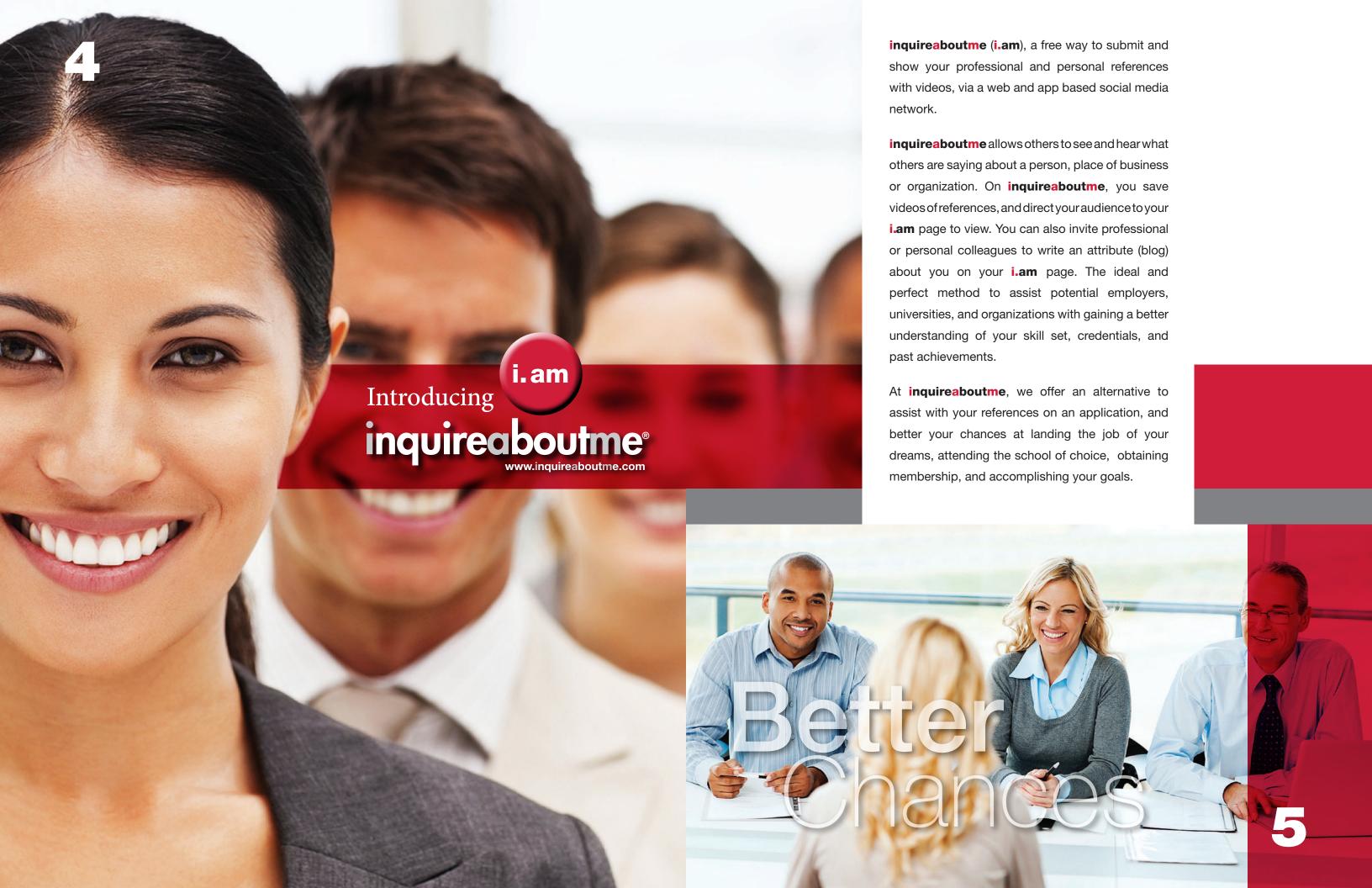

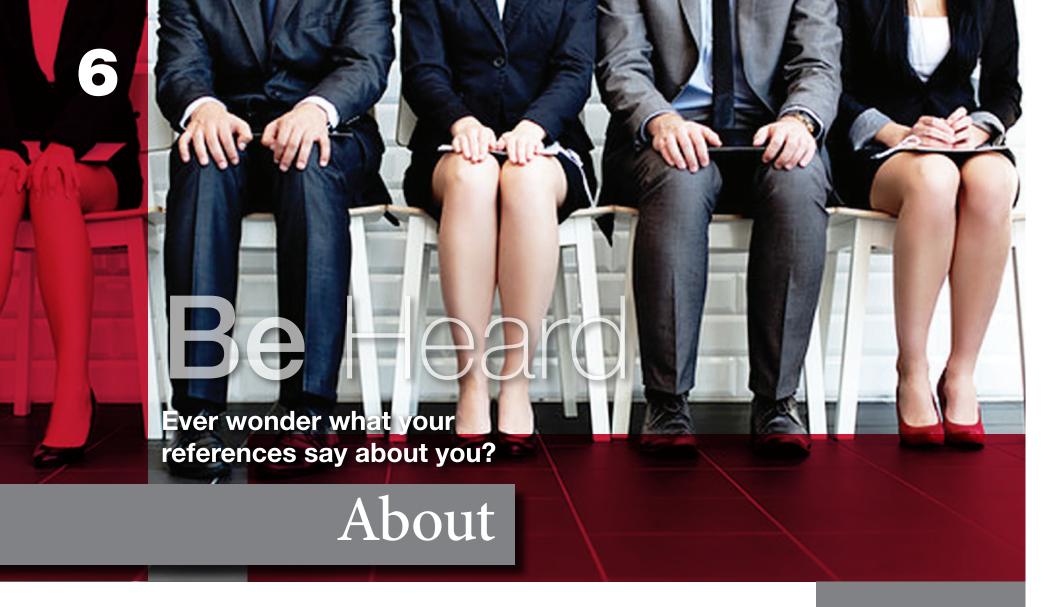

and pictures, and contact references through inquireaboutme to ask specific questions. Store Employee Prospect and Student Prospect video references, and Accolade Videos and pictures for future reference as long as you like. Eliminating the need to contact references, and no more will there be a need for your human resource department keep a paper trail of references. inquireaboutme helps expedite the hiring or approval process, and streamline efforts in relation to company, university, or organization protocol.

#### Reference Verification

When contacting references, it is depended that the applicant is being truthful in relation to the job they've held past, their credentials, and the title of the person being listed as a reference. At **inquireaboutme**, users are required to verify their email address. If it is required a potential prospect list 3 to 5 references; Businesses, Universities, and Organizations can require that the reference is verified on **inquireaboutme**.

inquireaboutme makes the reference verification process legit and authentic

# Employee/Student Prospects

inquireaboutme eliminates the need to cold call a former boss for a letter of recommendation, or perhaps, asking a fellow colleague if you can list them as a reference time after time. On inquireaboutme, you can store multiple Video References, Accolade Videos/Pictures, and Blogs of others speaking on your behalf. inquireaboutme offers your potential employer a more inside look at your qualifications by word of mouth, instead of solely depending on your credentials listed on a resume, cover letter, or letter of interest. inquireaboutme eliminates the fear of what a reference will say about you, or if a reference has been contacted. Whether you're

a job-seeker, attempting to get into the college of choice, or seeking membership into an organization, **inquireaboutme** helps increase your credibility, which may be the deciding factor in reaching your goals.

# **Employers/Universities/ Organizations**

Is it time consuming to contact a prospect references? What about the interim of waiting for a potential employee, student, or membership applicant's reference to contact you back? On **inquireaboutme**, you can view reference videos for potential employees, students, or membership applicants, and see what their former colleagues say about them. You can also view Accolade Videos

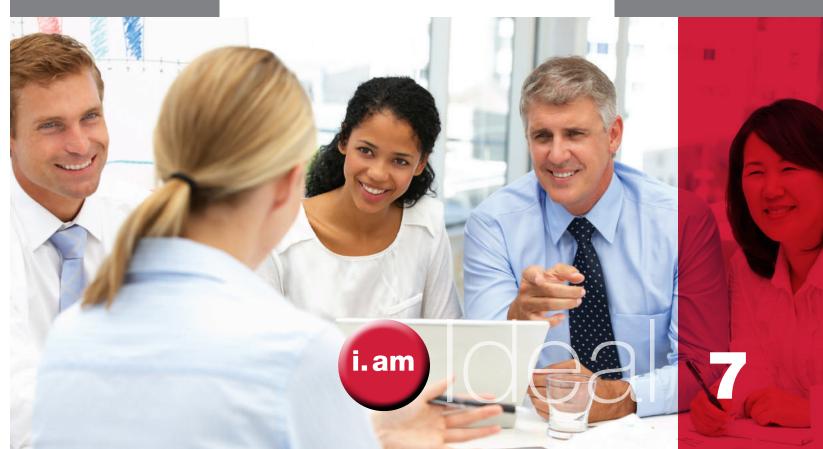

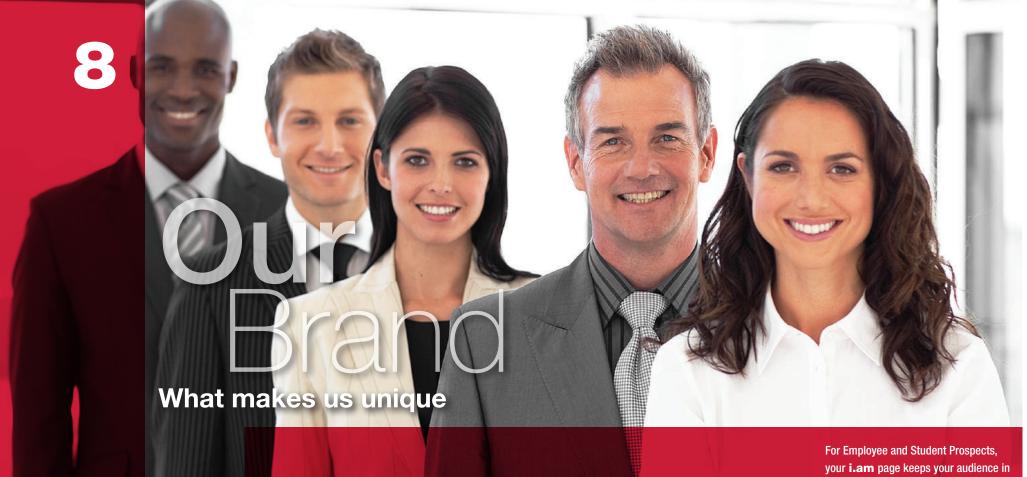

For Employee and Student Prospects, your i.am page keeps your audience in the know of your career achievements, and offers an opportunity for endless comments (blogs) of your past experiences. Making you look more ideal for the goals you seek.

- Student Prospect (For individuals seeking enrollment into a university or college; and/or to highlight scholastic achievements using video references and accolade videos/ pictures.)
- Sports (For athletes seeking enrollment into a university, college, or professional ranks; and/or to highlight athletic achievements and highlights using video references and accolade videos/pictures.)
- **Employers** (For businesses seeking employees; to view video references and accolade videos/pictures of potential Employee Prospects. For businesses looking to post video references or accolade videos/pictures from staff, partners, to highlight company achievements.)
- Universities (For universities/colleges seeking students; to view video references and accolade videos/pictures of Student Prospects and Employee Prospects. University/Colleges looking to post video references or accolade videos/pictures from staff, partners, sponsors, to highlight university (or department) achievements.)
- Organizations (For non-profits, volunteer groups, Greek organizations, etc., seeking members; to view video references and accolade videos/pictures of potential members, and Employee Prospects. Groups looking to post video references or accolade video/pictures from staff, partners, sponsors, to highlight group achievements.)

For Employers, Universities, or Organizations, your **i.am** page keeps your audience abreast with company achievements, and allows others to see and hear of past experiences from other people.

# Who Are You?

Who We Are

# anninguireaboutme

allows you to put your best foot forward when attempting to reach your goals, by using videos as your references. Whether you're applying for a job, college, membership, or highlighting your business or organization achievements, **inquireaboutme** does the talking for you with videos, pictures, and blogs. What better way to showcase your talents, skill set, and accomplishments, by letting others

speak of your attributes on your behalf. You can showcase receiving an award, speaking at a public event, someone else speaking highly of your hard work, or how great your place of employment, university, or organization is. **inquireaboutme** displays the positive moments of your career, business, or organization and offers others the opportunity to hear about milestones, by word of mouth from other people.

# **Account Options**

There are 6 options to chose from when creating an account on **inquireaboutme**:

- Employee Prospect (For individuals seeking a job; and/ or to highlight career achievements using video references and accolade videos/pictures.)

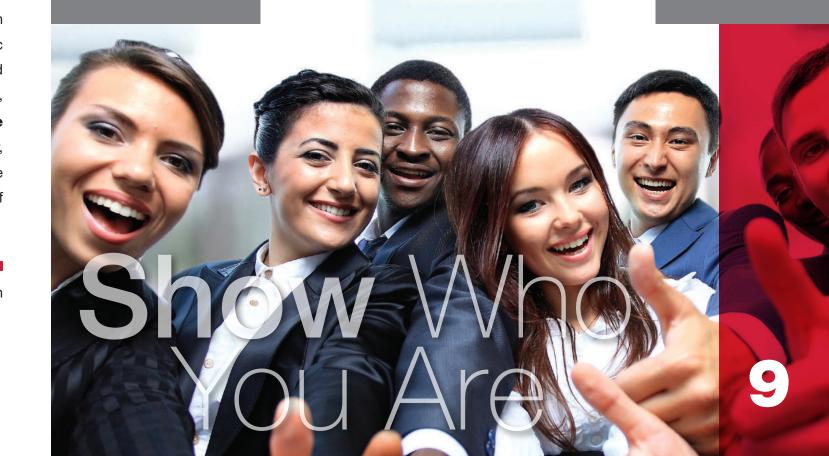

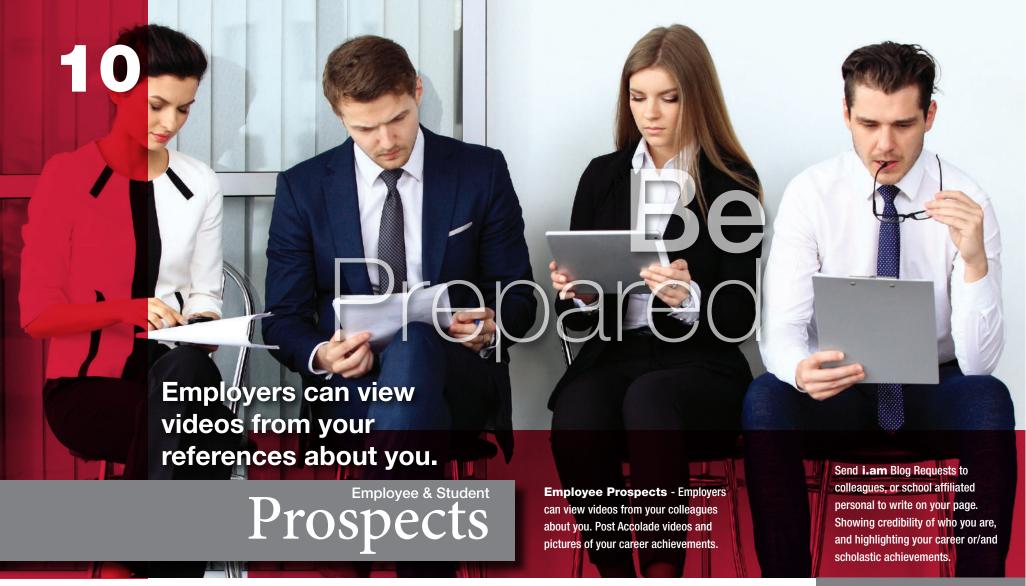

constantly ask colleagues to serve as a reference, or the need to request a letter of recommendation.

Student Prospects/

# Student Prospects/ Sport athlete

It's common for colleges to ask for two to three recommendation letters. These letters are normally generic. A Video Reference from a teacher, counselor, principal or coach will speak margins above a letter, and will truly showcase your character, accomplishments, goals, and abilities. On school applications, you provide a web link to your i.am page. Administration departments can then view your Video References, Accolade Videos/pictures, About Me Video, recommendations, and Resume Profile.

not let videos of past supervisors or colleagues do the work for you? No more will there be a need to

You can link, post and upload your SAT/ACT information, cover letter, and other pertinent information on your resume profile. At **inquireaboutme**, you better your chances at being accepted at the university or college of choice.

#### Student Prospects/ Sport Athlete -

Universities/Colleges can view
Reference Videos from your teachers,
counselors, or/and trainers about you!
Post Accolade Videos/Pictures of your
scholastic and sport achievements.

# **Employee Prospects**

Along with your polished resume and cover letter, it is also a very important factor to chose the best references. Having good references could be the deciding factor in landing that dream job. At **inquireaboutme**, you send a Video Reference request (or **i.am** card) to the person of choice, inturn, your reference uploads a video speaking of your positive attributes, and skill set.

How does it work? It's easy! Send your **i.am** card (to request a reference video or blog) to former supervisors or/and professional colleagues. Your reference then receives an email notification to provide a reference video, which is then uploaded to your **i.am** page. On job applications (or cover

letter), you direct the potential employer to your i.am page. You can also send a customized web link of your i.am page to the hiring manager or HR department to view. The potential employer can then view your Video References, Accolade Videos/Pictures, About Me Video, colleague recommendations, and Resume Profile. It's that simple!

Curious in knowing who has visited your page, or viewed your Video References? **inquireaboutme** offers a detailed list of employers or colleagues who have viewed your Video References, Accolades Videos/Pictures, and **i.am** page. No more inquiring or guessing what your job references are saying about you. Need a letter of recommendation? Why

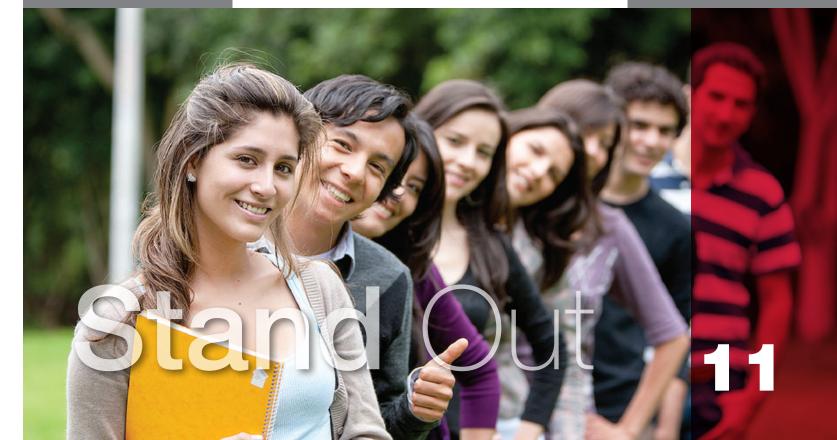

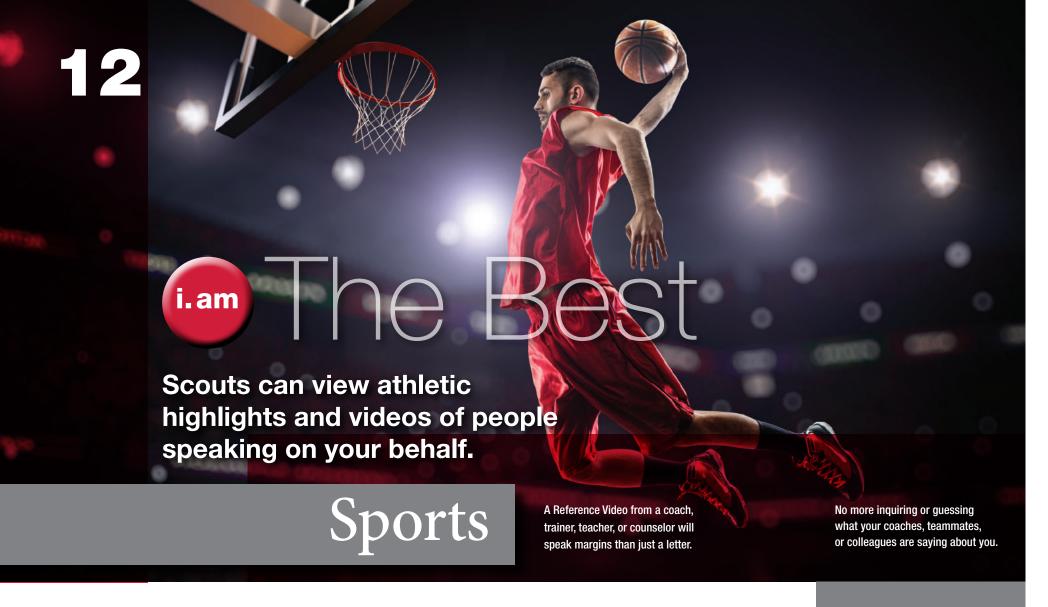

submit your portfolio of sporting event highlights, or other required specifics. On **inquireaboutme**, you direct recruiters, coaches, or other related individuals to your **i.am** page, to view all your related credentials. Giving you an edge to achieve the goals you seek.

Provide an 'About Me' video that details who you are, and post 'Accolade' videos and pictures of your athletic milestone moments!

Comments or statements from coaches, teammates, opposing players, teachers, or counselors, can be achieved by sending **i.am** Blog Requests. This adds more credibility to your athletic abilities. 'Likes' ( ) from your audience helps grow your network, and highlight your sporting accomplishments.

At **inquireaboutme**, you better your chances at being accepted at the University or college of choice, and makes you more attractive to the professional league.

inquireaboutme offers a detailed list of Universities, Colleges, and other sport affiliates who have viewed your i.am page.

## **Sports**

High School and College athletes, inquireaboutme is the perfect platform to show what coaching staff, trainers, teammates, and/or teachers say about you being a sports phenomenon. For every touchdown, basketball shot, soccer goal, tennis ace, or any sport achievement highlight; you can post as many videos and pictures as you like as a 'Video Reference' or 'Accolade' video or picture.

You send your **i.am** card (to request a reference video or blog) to coaches, trainers, teachers, counselors, or/and professional colleagues. Your reference then receives an email notification to provide a Reference Video, which is then uploaded to your **i.am** page. On school or job applications

(or cover letter), or applications in relation to sports, you direct the potential school, team, or employer to your **i.am** page. Individuals can then view your 'My Top 5 Reference Videos' or 'My Reference Videos'. You can also send a customized web link of your **i.am** page to the person of choice to view. Individuals can then view your Video References, 'Accolade' videos/pictures, and school affiliated recommendations. It's that simple!

Within your resume profile there are areas to upload (or hyper-link) your SAT score, NCAA Clearing House eligibility info, and other pertinent information in relation to college athlete requirements, or use as a platform to be more appealing for the next level. No more will there be a need to gather resources to

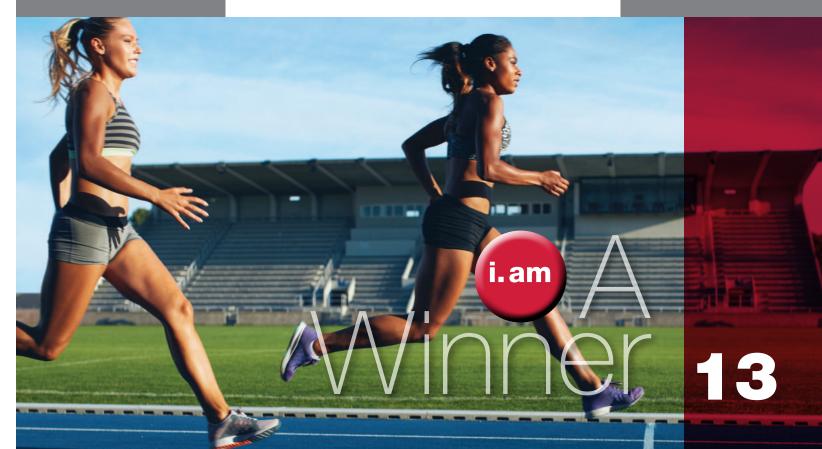

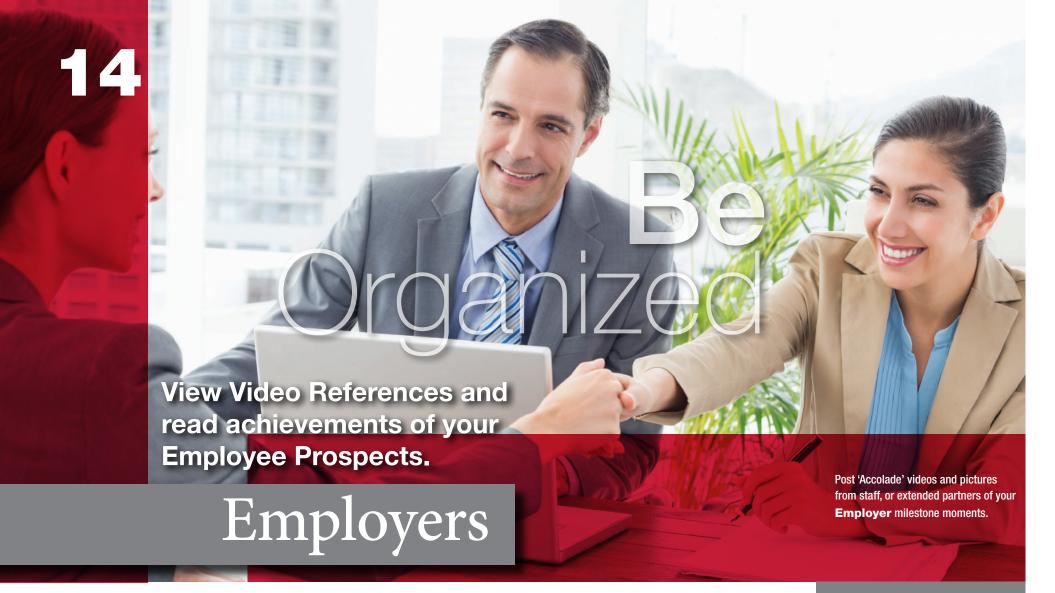

page. Showcase videos or commercials about your company in your 'About Us' area that speaks of the foundation of your business, or what your business specializes in. Post staff video references in 'My Top 5 Reference Videos' and 'My Reference Videos' areas speaking on your behalf. Use staff Video References to highlight department achievements, upcoming events, or the results of a past event. This is the perfect method for staff and department engagement. It will also keep your audience and **i.am** contacts informed of future goals and milestones that have been obtained.

Comments and likes about your company achievements keeps your network in the know of special moments and achieved goals. At **inquireaboutme**, you can send **i.am** Blog Requests to fellow constituents or extended partners, to provide a comment of their experiences interacting with cohorts, or perhaps, from attending a company event.

Employers - View Video References of Employee Prospects and read achievements of your applicants.

Highlight company milestones using Accolade Videos and Pictures from your staff and company partners.

# **Employers**

Is it time consuming to check references for Employee Prospects? On **inquireaboutme**, you can view Reference Videos of potential employees, and if need be, contact them through our network. How do you know if the credentials of the person serving as a reference are factual? You can require that references are verified through **inquireaboutme**, to ensure the authenticity of the person serving as a reference. Our requirements for verification are done by confirming that the provided email address is legitimate. After you have viewed the potential employee references (or 'Accolades') on **inquireaboutme**, you can save and store in a customized folder with the naming convention of choice (e.g. Human Resource Department) on

your **i.am** page private dashboard. This allows you to save video references for your new hire, and keep on file for future purposes, as well as save 'Accolade Videos' (or pictures) of your new employee's achievements, assisting with creating an employee profile. No more will there be a need for a paper trail of a new hire. At **inquireaboutme**, you eliminate the need to call references, and waiting for responses. With this innovative method of verifying references, your staff can better formulate a decision more efficiently.

Want to highlight your company's achievements and milestones? At **inquireaboutme**, you can use videos of your establishment achievements as company (or staff) references on your **i.am** 

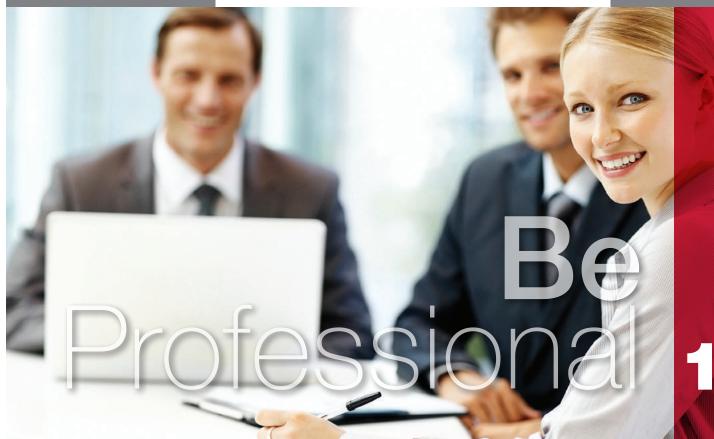

15

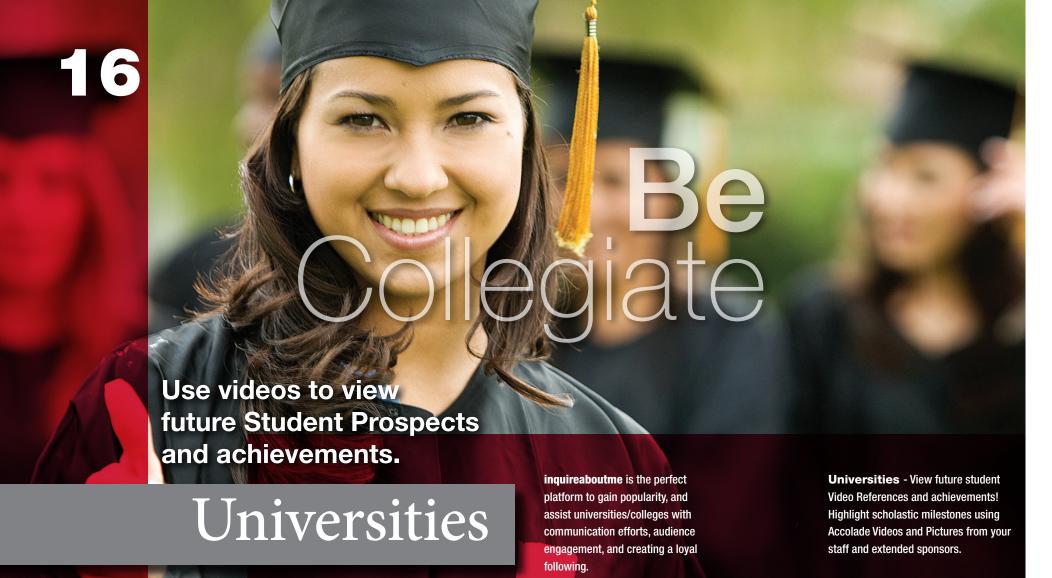

of choice (e.g. Employee Prospects/History Dept, or Student Prospect/Art Department), on your **i.am** page private dashboard. This allows you to save all references for constituents of the department, admissions, and all other affiliated parties to view.

Showcase videos or commercials in your 'About Us' area that speaks of the motto of your university/ college (or department), and post videos from staff or sponsors under 'My Top 5 Reference' videos or 'My Reference' videos speaking on the behalf of your University/College (or department). 'Accolade Videos' (or pictures) provides the opportunity to share and post videos/photos from staff, students, sponsors, or event related information to your audience.

Send **i.am** Blog Requests to fellow constituents or extended sponsors, to provide a statement of their experiences interacting with cohorts after attending your organization's event.

Comments of student achievements, departmental goals, event happenings, or professor awards on your university's **i.am** page allows you to reach alumni, students, stakeholders, and parents effortlessly.

## Universities

Have an endless amount of student enrollment applications? Viewing references, credentials, and accolades of Student Prospects and Employee Prospects on **inquireaboutme** allows all related departmental staff to gain a better understanding of the potential student's background.

Universities/Colleges can require all student applicants to submit their customized web link to their **i.am** page. This allows you to listen to counselors, teachers, principals, or affiliated persons speaking on the behalf of the student, eliminating the need for recommendation letters. You can also communicate with the student on the progress of his/her application status, or

inquire more of a student's background, using the functionality available on **inquireaboutme**. It eliminates a paper trail, and offers more insight of the potential student achievements, extra curriculum activities, and community service.

Universities/Colleges can create an **i.am** page per each department. This enables each department to have it's own administrator, eliminating the need to have one **i.am** page per university/college.

Signing up your university/college on **inquireaboutme** has many advantages with streamlining all efforts in relation to employee hiring as well. You can store Employee Prospects or Student Prospects reference videos or 'Accolades' in a customized folder with the naming convention

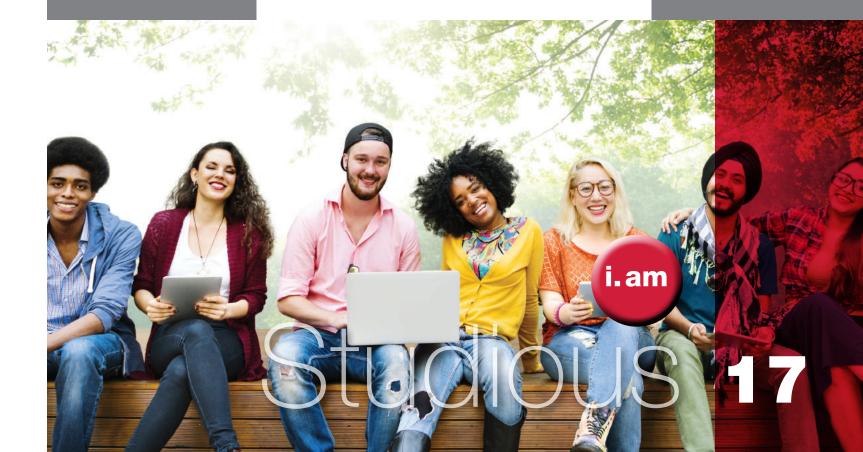

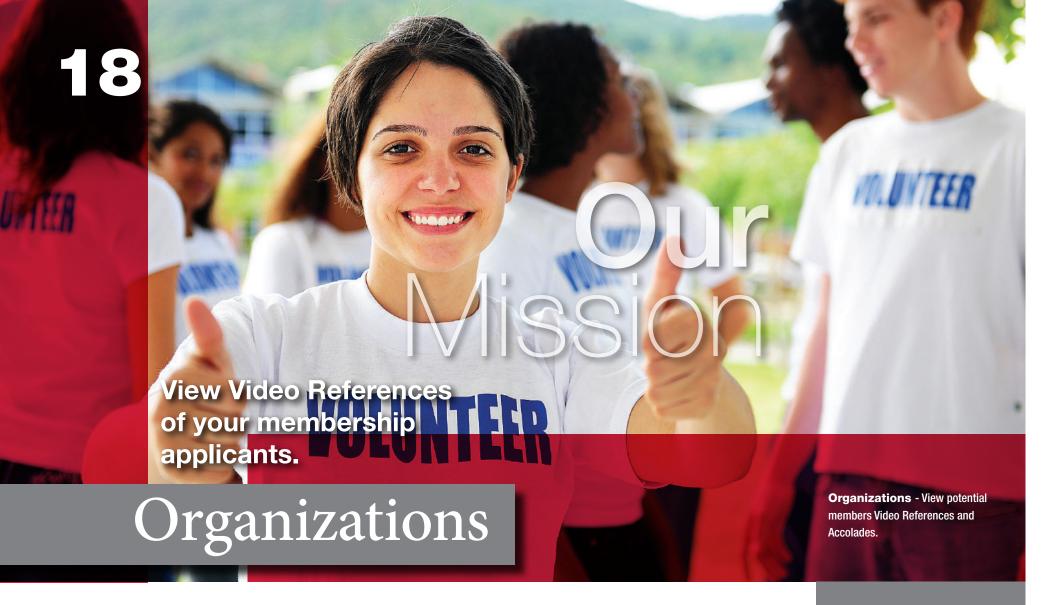

organization, or what your organization specializes in

To enhance your organization's **i.am** page, posting comments (blogging) on goals, or event happenings is seamless. On **inquireaboutme**, you send **i.am** Blog Requests to fellow constituents or extended sponsors, to provide a statement of their experiences interacting with your organization. Statements from colleagues, staff, or sponsors, add more credibility to your organization's mission and efforts. 'Likes' ( ) from readers of blogs/ statements help grow your network.

Signing up your organization on **inquireaboutme** has many advantages with streamlining all efforts in relation to employee hiring, membership efforts, obtaining members, and keeping your audience informed.

Using word of mouth through videos is a powerful marketing method, and **inquireaboutme** is the perfect platform to share ideas and insights.

View Video References of your membership applicants. Highligh your **Organization** mission events using Accolade Videos and Pictures from your staff and extended sponsors.

# Organizations •

Need more organizational structure to gain sponsors or members? Could you benefit from a social media network that allows your non-profit, volunteer group, church, fraternity or club, to highlight events and milestones?

View and save 'Employee Prospects' or membership candidates 'Video References' or 'Accolades' in a customized folder with the naming convention of choice (e.g. Employee Prospects, Members, or Sponsors), on your **i.am** page private dashboard. This will assist with gaining a better understanding of their background, community service, or other related credentials. This allows you to save all references (and 'Accolades') of your

new employee, member, or sponsor, and keep on file for future purposes.

On **inquireaboutme**, you can stream endless videos from your staff speaking on behalf of your organization as 'My Top 5 Reference' videos or 'My Reference' videos. Post 'Accolade' videos and pictures of events to share with potential sponsors, members, and network to keep them abreast of your organization progress and efforts. This provides your organization with the opportunity to post videos from staff, volunteers, and/or recipients of an award from your organization.

Showcase videos or commercials in your 'About Us' area, that speaks of the mission of your

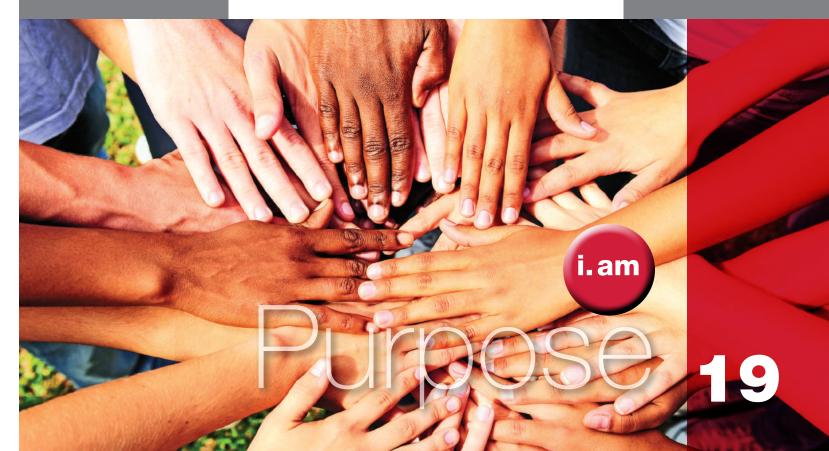

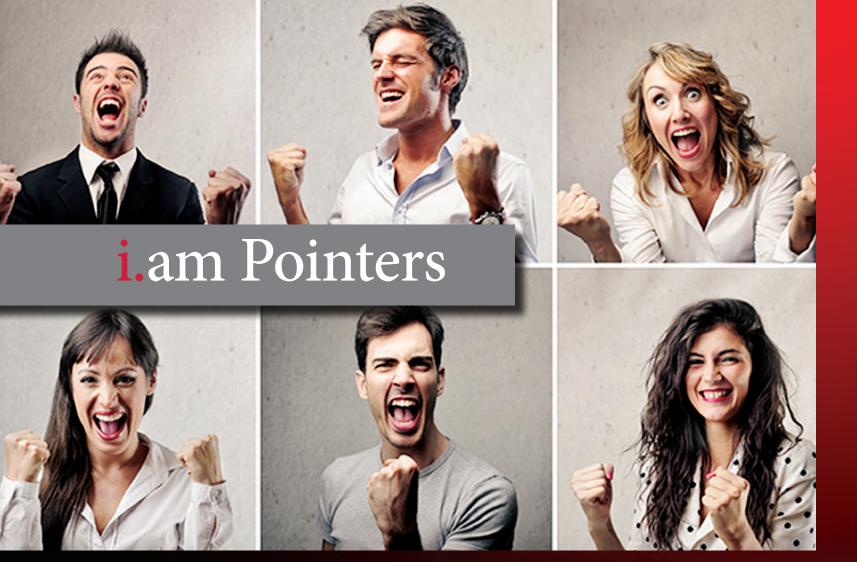

# How to Record a Video

The functionalities on **inquireaboutme** will enable you to create an 'About Me', 'Video Reference', or 'Accolade' video live, live stream, or a video can be uploaded from a local work environment. For individuals who choose to record a video live, a webcam will appear while logged on **inquireaboutme**, and you will be prompted to record. The same applies for the recipient of a 'Video Reference' request.

If decided to create a video locally and then upload, there are several methods. To create and record a video, most desktop and laptop computers, and smart phones are already equipped with a web camera and software that allows you to do so. While a desktop computer provides a more stable foundation, a laptop can easily be fixed on a solid platform to make a video recording. A smart phone (held steady) is ideal for 'Accolade' videos.

# Video Formats

The accepted formats to upload 'About Me', 'Video Reference', or 'Accolade' videos (from a local work environment) to your **i.am** page are: .m4v, .mpg, and .wmv.

# Creating the Ideal Video Recording Environment

Video References / About Me Videos

The area that is viewed in the web camera live space, should be clean, and an office set up is ideal for reference videos. The area should be well-lit, with no additional movement in the background, or sound (other than your voice) for reference videos. Your attire should be professional, as though you're conducting a Skype® interview. Practice ahead before recording, and only upload a solid presentation, with no breaks in conversation. Your video should be short, with the ideal recording time being 45 seconds to 1.5 minutes, no longer than 2 minutes. Eye contact should remain entirely on the web camera, reading from notes is not ideal, and speaking fluently (no pauses) makes your statement look more genuine. To end your video, have your hand and mouse ready to stop recording, eliminating the need to look away from the web camera. Remember, the goal is to present yourself in the best professional manner as possible. This information should be relayed to those that will serve as a reference for you as well.

# What to Say (i.am Employee/Student Prospect/ Sport athlete 'About Me')

Your 'About Me' statement should be of who you are, your skill set, achievements, goals, or/and what you aspire to be. It should be short, to the point, and use verbiage other than what's in your bio area on your i.am page. Being generic is also ideal, to allow your 'About Me' statement to be applied and relevant to any type of position to which you may have applied (Employee Prospect) or pursuing, or to schools to which you may have applied (Student Prospect/Sport athlete). The following is an example of what to say as your 'About Me' statement as an Employee Prospect.

Hello,

My name is Jane Doe, and I am an accomplished Creative Director with a notable record of achievement in the print, web, and digital design sector. I have over 10 years professional experience working with Fortune 500 and International Brand companies. I have successfully managed and directed teams with advertising strategies in the US and Global Markets, and monitored every step of brand execution to ensure adherence to International guidelines. Being a leader is a natural trait for me, and I believe in creating a positive work environment for the teams I manage, to keep them interested, and to help them thrive in their position. My philosophy to being a creative professional is simple; to find the best solution to meet objectives, and to take projects to heights unforeseen.

# What to Say (i.am References)

A 'Reference Video' for an Employee Prospect, Student Prospect, or Sport athlete should be from a former boss, colleague, school administrator, teacher, counselor, coach, trainer, or perhaps a person who monitored your community service. Reference wording should be that of a recommendation letter, speak of your interactions with the person to whom you're serving as a reference for, and length of time known. The person's skill set, strengths, and any positive moments should be reflected. It should be as though you're speaking directly to someone who is checking on a prospect references for employment, school admission, or admission into an organization. The following is an example of what to say serving as a reference.

#### Greetings,

My name is Robert Dow, Brand Director at Napple, and I had the opportunity to serve as
Jane Doe's manager for 8 years, known her for 10 years, and have personally witnessed
her professional work ethic, positive attitude, and pleasant demeanor. Jane served as the
Creative Strategist Manager at Napple, and was in charge of advertising and marketing
strategies in the US and Globally. Jane worked closely with me in planning and developing
strategies to better promote our brand, particularly in an International market. She is very
responsible and professional, and her ambition was evident in her ideas and performance.
Jane has a thorough knowledge of multiple programs affiliated with print, digital, and web, has
a keen eye for what 'pops' and what is considered eye catching. She is very much a student of her
craft, and is diligent with staying abreast with new technology. She stood out amongst her peers,
maintaining a distinct stature on positive change. Her focus was to make a difference, and be an
influence within her cohorts. Jane demonstrated a great interest and dedication to the field of
advertising, and I expect her to have a bright future in the field. She is truly an ideal employee,
one I would rehire again, and I recommend Jane with confidence.

For 'Reference Videos' or 'Accolade' Videos that are from staff, or that will speak in relation to a business or organization, this is a perfect marketing opportunity to highlight an upcoming event, the results of an event, or any pertinent information that is related to your cause.

## Reference Verification

To ensure authenticity, users of **inquireaboutme** must be verified by providing their personal or company email address, and reply to a computer generated email verification. When a user is verified, an icon 'v' is prominent on the reference **i.am** page. The icon will be evident in respective areas on users **i.am** page. Requiring verification is ideal for human resource departments, hiring management teams, organizations, or school admissions, in making sure an employee or student's reference is factual. Staff or employee verification (for individuals providing a video reference for an Employer, University, or Organization), is also ideal.

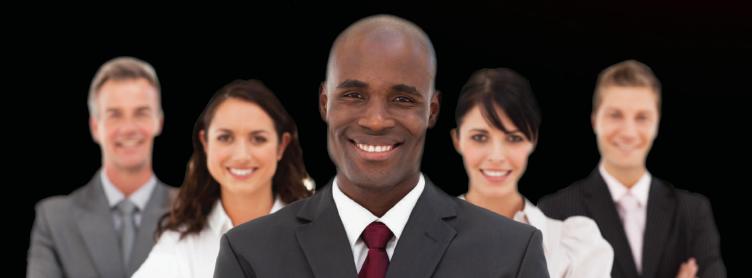

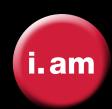

## **Summary**

Employee Prospects, Student Prospects, Employers, Universities, Organizations, and Sport athletes all benefit from inquireaboutme. It streamline efforts in relation to landing a job, university/college admission, becoming a member of an organization, sponsorship, or simply to highlight your company or organization achievements. Organization is seamless, and tracking your efforts is easily done using the functionality on inquireaboutme. Employee Prospects, Student Prospects and Sport athletes are now able to present themselves in a manner that shows the positive aspects of their life and career. For Human Resource departments, the myth of checking an Employee Prospect references after a decision is made is ancient. See what other's say about your Employee Prospects, to assist with making a more sound decision.

You better your chances at meeting your goals on inquireaboutme®

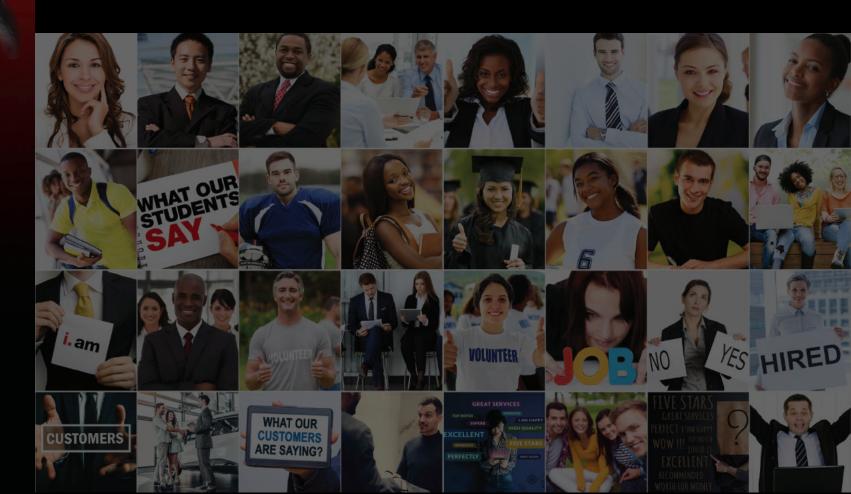

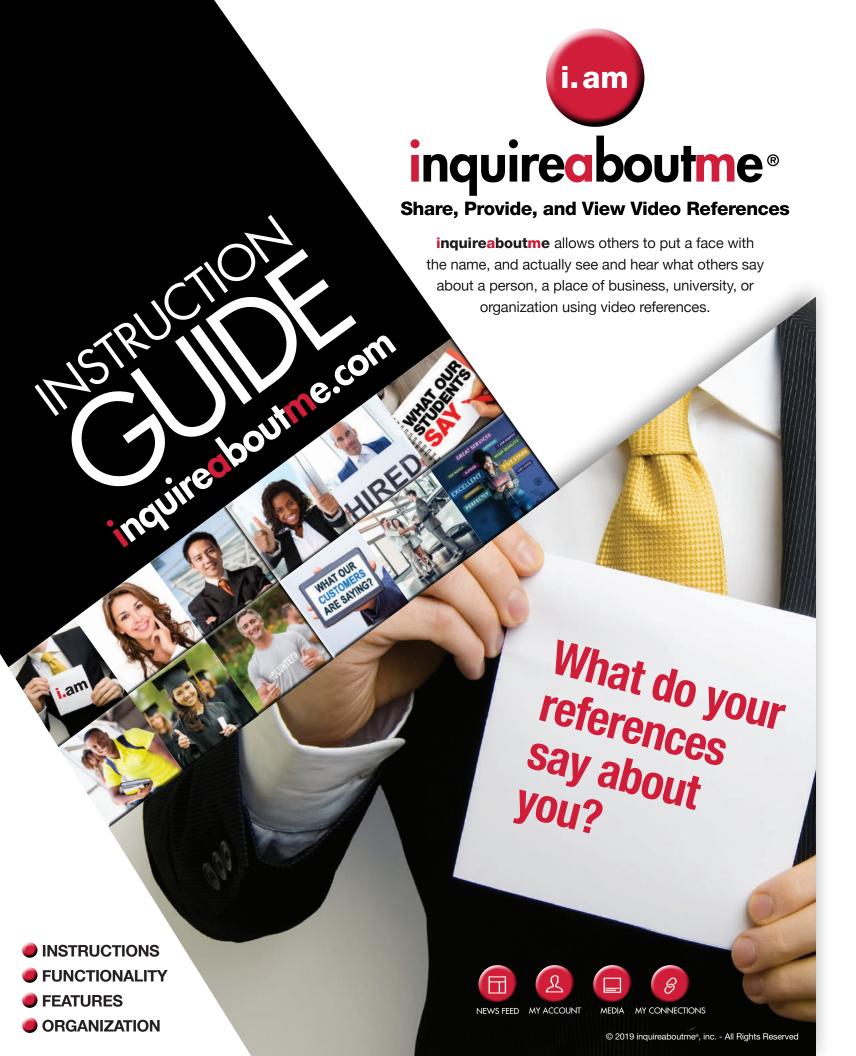

# TABLE OF CONTENTS

Instruction Guide is provided in a sequence from the initial signing up phase, to becoming an active user.

#### 3-9 ..... **SIGNING UP**

 How to sign up as an Employee Prospect, Student Prospect, Sports Athlete, University, Employer, or Organization on inquireaboutme

#### 10..... CREATE AN ACCOUNT

- Registration
- Email and Account Verification
- Customize Account

#### 11..... ACCOUNT VERIFICATION

Email Notification, Verification of Email

#### 12..... ACCOUNT LOGIN

Account Access

#### 13-14 .. USER PROFILE

- Edit Profile
- How to add About Me Video 'LIVE' or from local environment
- · How to add Bio
- How to add Self Picture/Business/University/Organization Logo
- Social Media Badge

#### **15-16** .. **RESUME** (Employee Prospects/ Student Prospects/Sport Athletes)

#### How to create and edit a resume profile

- How to add credentials
- How to upload a resume on file
- How to upload a cover letter
- How to include hyperlinks to another web page or email

#### 17-18 CONNECT REQUEST, VIDEO REFERENCE REQUEST, BLOG REQUEST

- Start growing your network
- How to send a Connect Request
- How to request a Video Reference and Blog
- How Connect, Video Reference and Blog requests appear before recipient

#### 19-20 .. i.am CARDS

- $\bullet$  How to share i.am cards abroad and grow your network
- How to send i.am card via email with all 3 request options:
   Connect Request, Video Reference Request, and Blog Request
- How i.am cards appear before recipient
- $\bullet$  How to store and download i.am cards
- How to store received i.am cards

# 21-23 VIDEO REFERENCE REQUEST

- How to record a Video Reference
- How to record a 'LIVE' Video Reference using a webcam
- How to upload Video References from a local work environment
- How to store Video Reference videos
- How to make Video Reference videos private or public
- How to add Video References to 'My Top 5 Reference Videos' area
- How Video References appears to public and in user dashboard

# 24-27 ACCOLADE VIDEOS AND PICTURES

- How to access Accolade Videos and Photos
- How to add Accolade videos or pictures to media area
- $\bullet$  How to record a 'LIVE' Accolade Video using a webcam

- How to make Accolade videos or pictures private or public
- How to conduct a 'LIVE STREAM' Accolade Video
- How Accolade Videos and Photos appears to public and in user dashboard

#### 28-29 BLOGS

- How to initiate a Blog
- How to view, reply, and delete a Blog
- How Blogs appears to public and in user dashboard

#### **30-31 MESSAGES**

- How to access message inbox
- How to view messages
- How to initiate, compose, and send messages
- How to retrieve messages
- How to reply to messages
- How to create folders for organization
- How to save messages

# 32-33 NOTIFICATION CONTROL CENTER PANEL

- · How to access email notification control center
- How to view notifications for requests, likes, and comments
- How to delete a notification
- How to enable and disable emails

#### 34-37 NEWSFEEDS

- How to post, add photos and videos to main newsfeed
- How to post reference videos to main newsfeed
- How to post accolade videos and photos to main newsfeed
- How to comment on a post
- How to conduct 'LIVE' Accolade Videos to main newsfeed
- How to tag another user
- How to add hyperlink
- How to navigate a i.am user individual newsfeed
- How an i.am user individual newsfeed appear before others
- How to distinguish if another **i.am** user is currently on **inquireaboutme**

#### **38-40 GROUPS**

- How to access groups
- How to join a group
- How to unjoin a group
- How to create a group
- How to invite other users to a group
- · How to post within a group newsfeed

# 41 ...... SHARE, SAVE, DOWNLOAD POSTS

- How to save a post to a media folder or My Prospect Area
- How to share a post
- How to save a post
- How to download a video or photo from a post to local environment

#### 42-43 FOLLOW/MY CONNECTIONS

- How to follow a person, employer, university or organization
- How to view who you're following
- How to view who's following you
- How to view who's following another user
- · How to view contacts of another user

# 44...... WHO'S VIEWED MY VIDEOS, MY ACCOUNT, MY ACCOLADES

- How to view users who've viewed your account, videos, or accolades
- How to message a user who's viewed your account, videos, or accolades

#### 45..... **SEARCH**

- How to other i.am users by account type
- How to search for i.am users by City, State, Employer, or by School

#### 46-47 RECOVER PASSWORD

- How to initiate recovering your login password
- How to create a new password
- How email notification appears to reset your password

# Signing Up

Creating an i.am page and signing up is simple and easy.

- Click 'Register' to select user type:
   Employee Prospect, Student Prospect,
   Sport, Employer, University, or Organization)
- Provide Name, or Employer/School/University/ or Organization Name
- 3. Provide a valid email address
- 4. Create your password
- 5. Provide City and State
- 6. Provide Address (optional)

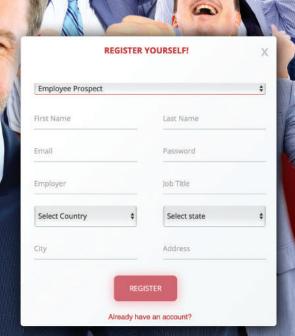

**Employee Prospect** 

After selecting Employee Prospect as your user type, your Employee Prospect i.am page will allow you to upload your self photo, bio, about me video, accolade pictures/videos, and reference videos. Place your videos and/or pictures in the appropriate subcategories ('My Reference Videos', 'My Top 5 Reference Videos', and/or 'Accolade Videos or Pictures').

There is also an option to create your resume profile and/or upload a resume, cover letter, hyperlink to a source of choice, and/or other related material.

This is considered the basic set up for an Employee Prospect i.am page.

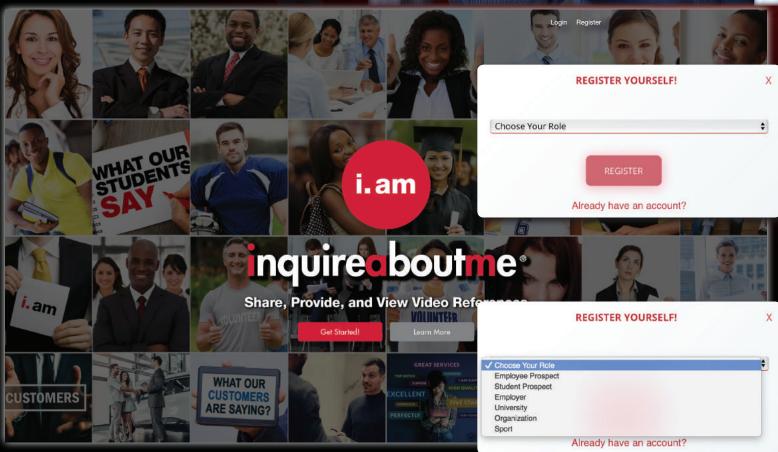

Below is a visual example of the main landing page

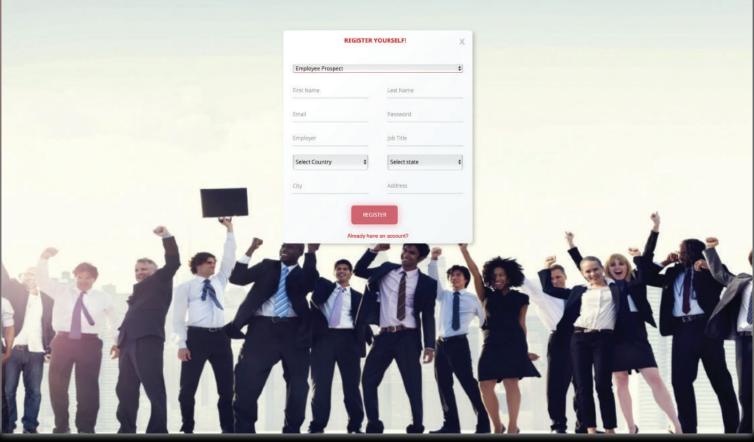

The above is a visual example of a Employee Prospect registering on inquireaboutme.com

# Student Prospect

After selecting Student Prospect as your user typ your Student Prospect i.am page will allow you to upload your self photo, bio, about me video, accolade pictures/videos, and reference videos. Place your videos and/or pictures in the appropriate subcategories ('My Reference Videos', 'My Top 5 Reference Videos', and/or 'Accolade Videos or Pictures').

There is also an option to create your resume profile and/or upload a resume, cover letter, hyperlink to a source of choice, and/or other related material.

This is considered the basic set up for an Student Prospect i.am page.

| RE               | GISTER Y | OURSELF!     |   |
|------------------|----------|--------------|---|
| Student Prospect |          |              |   |
| First Name       |          | Last Name    |   |
| Email            |          | Password     |   |
| Select Country   | *        | Select state | į |
| City             |          | School       |   |
| Address          |          |              |   |
|                  | REGIS    |              |   |

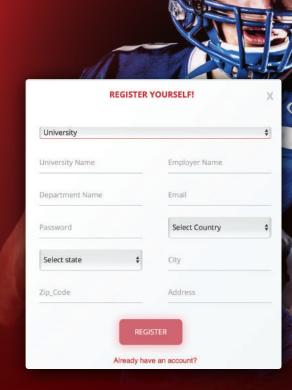

Sports

After selecting **Sport** athlete as your user type, your **Sport** athlete **i.am** page will allow you to upload your self photo, bio, about me video, accolade pictures/ videos, and reference videos. Place your videos and/or pictures in the appropriate subcategories ('My Reference Videos', 'My Top 5 Reference Videos', and/or 'Accolade Videos or Pictures').

> There is also an option to create your resume profile and/or upload a resume, cover letter, hyperlink to a source of choice, and/or other related material.

> > This is considered the basic set up for an Sport athlete i.am page.

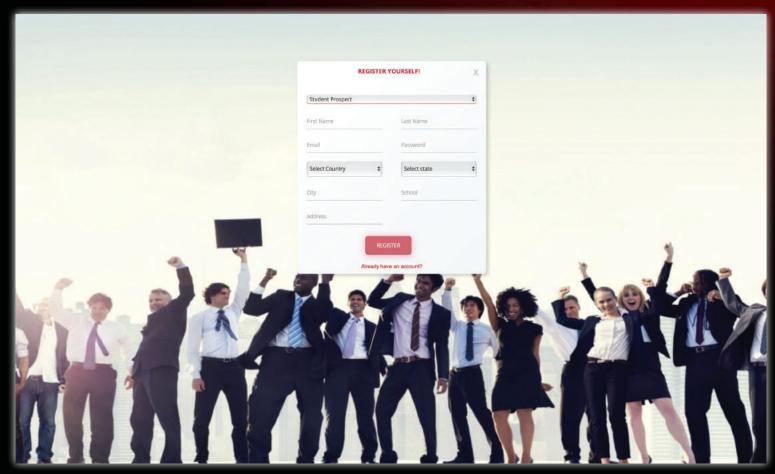

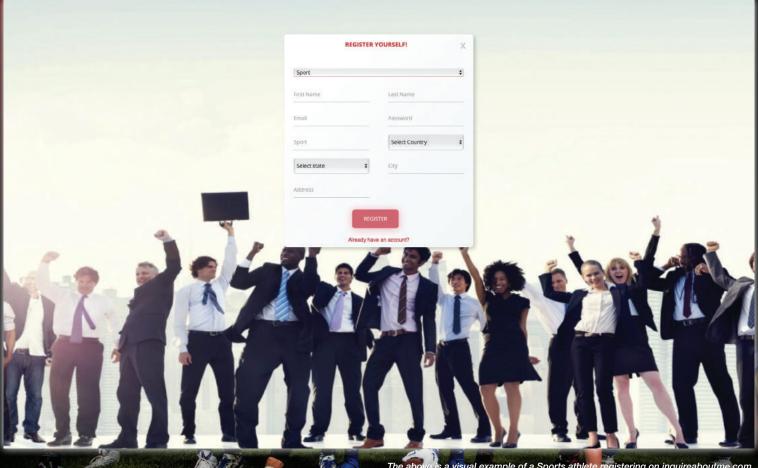

# Employer

After selecting **Employer** as your user type, your **Employer i.am** page will allow you to upload your employer logo, bio, about me video, accolade pictures/videos, and reference videos. Place your videos and/or pictures in the appropriate subcategories ('My Reference Videos', 'My Top 5 Reference Videos', and/or 'Accolade Videos or Pictures').

**Employer i.am** users can create an account per department, or can create folders per department.

This is considered the basic set up for an **Employer i.am** page.

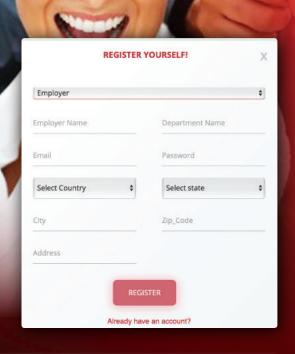

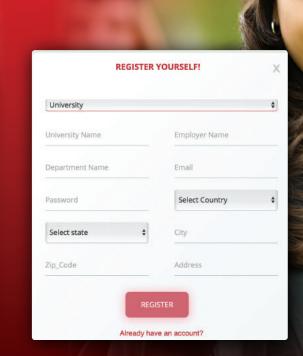

After selecting **University** as your user type, your **University i.am** page will allow you to upload your University logo, bio, about me video, accolade pictures/videos, and reference videos. Place your videos and/or pictures in the appropriate subcategories ('My Reference Videos', 'My Top 5 Reference Videos', and/or 'Accolade Videos or Pictures').

University

University i. am users can create an account per department, or can create folders per department.

This is considered the basic set up for an **University i.am** page.

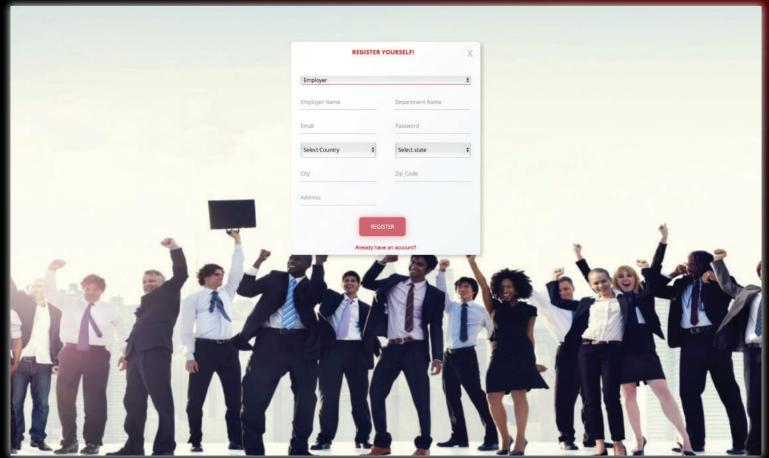

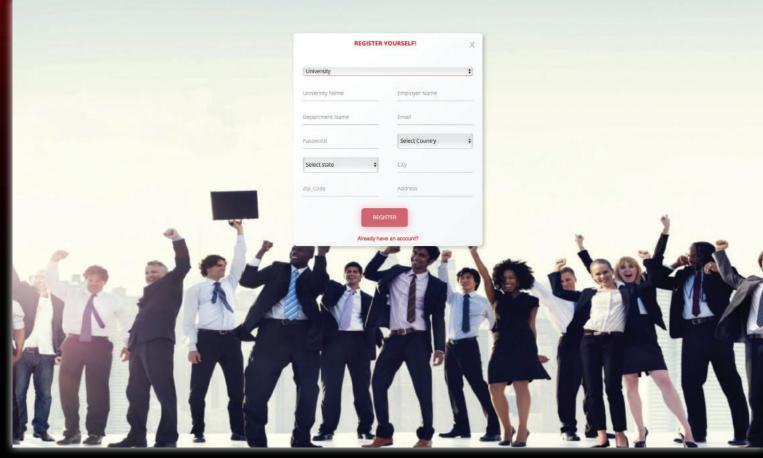

# Organization

After selecting **Organization** as your user type, your **Organization i.am** page will allow you to upload your University logo, bio, about me video, accolade pictures/videos, and reference videos. Place your videos and/or pictures in the appropriate subcategories ('My Reference Videos', 'My Top 5 Reference Videos', and/or 'Accolade Videos or Pictures').

Organization i.am users can create an account per department, or can create folders per department.

This is considered the basic set up for an **Organization i.am** page.

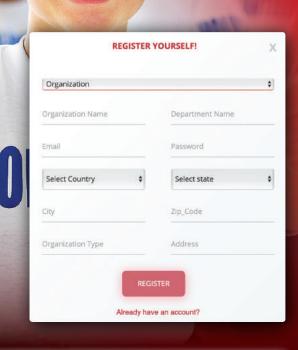

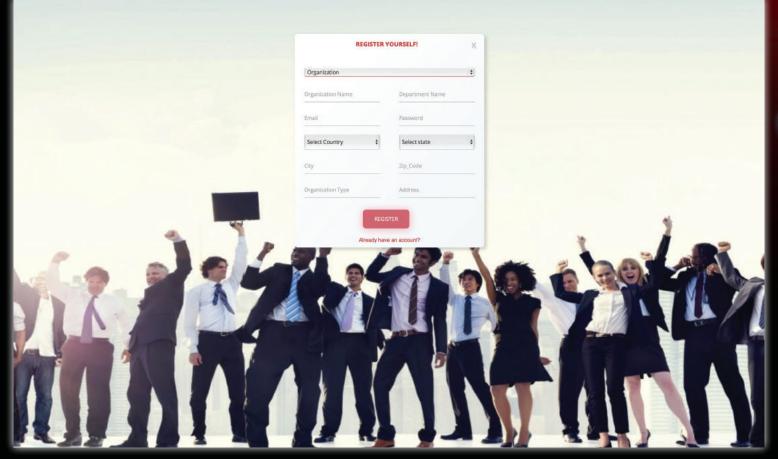

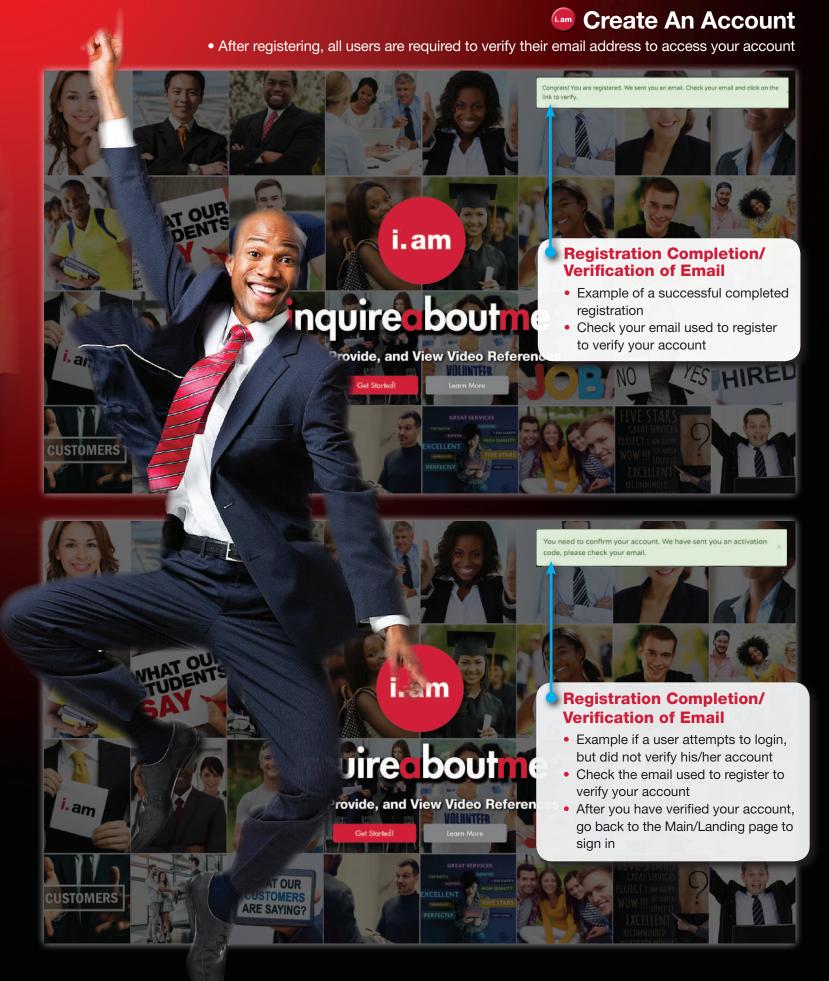

## **Email Verification Confirmation**

 After registering, all users will receive an email notification (sent to the email address provided during signing up) to verify their email address to access account

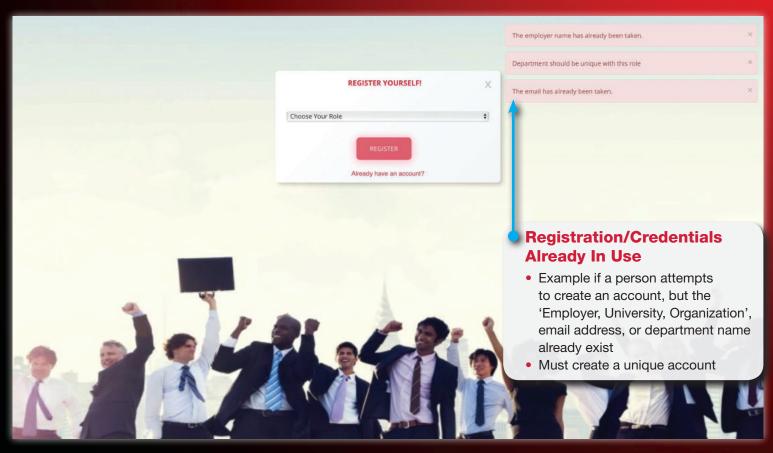

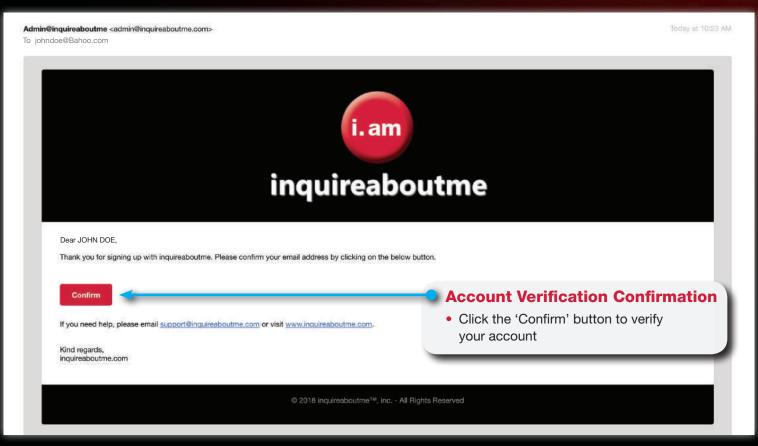

# Account Login

 After registering and verifying your account, click the 'Confirm' button from the email notification to go to the main landing page to access your account

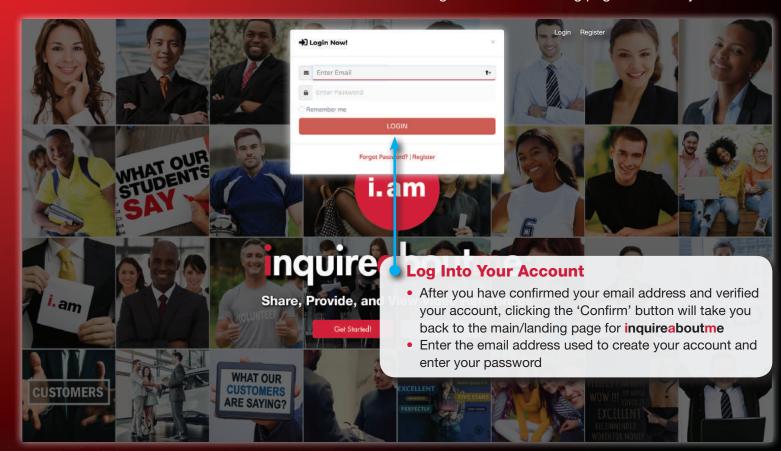

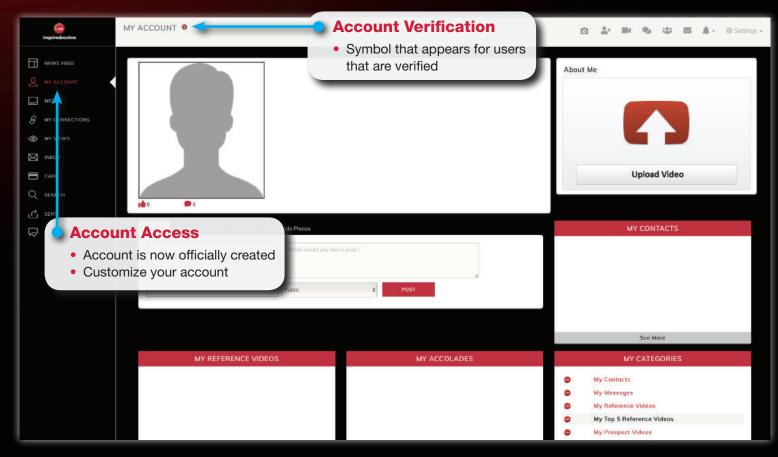

# **User Profile**

 All users can customized their accounts by uploading his/her self photo (Employee Prospects/ Student Prospects/Sports athletes), or business logo (Employer, University, Organization)

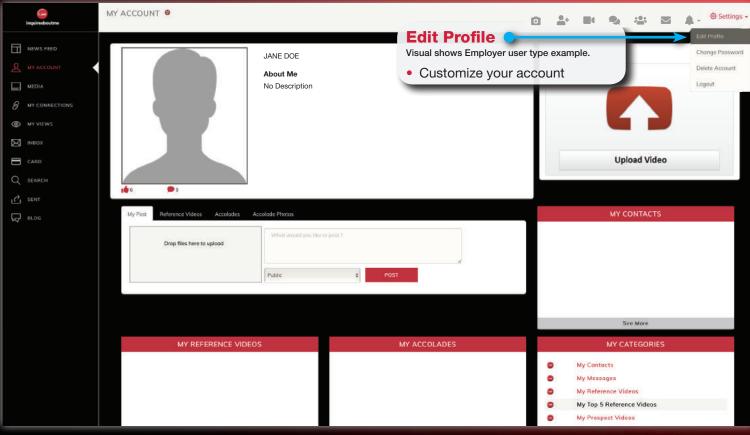

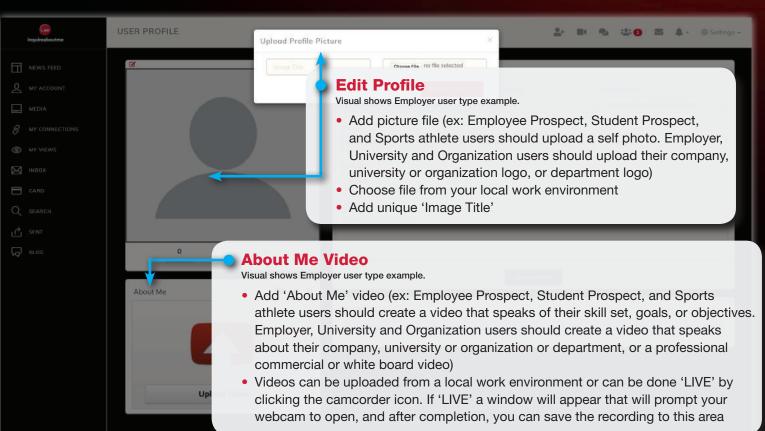

# Complete User Profile/About Me

 After users have completed their profile (Self photo or logo, About Me video, and bio/employer description)

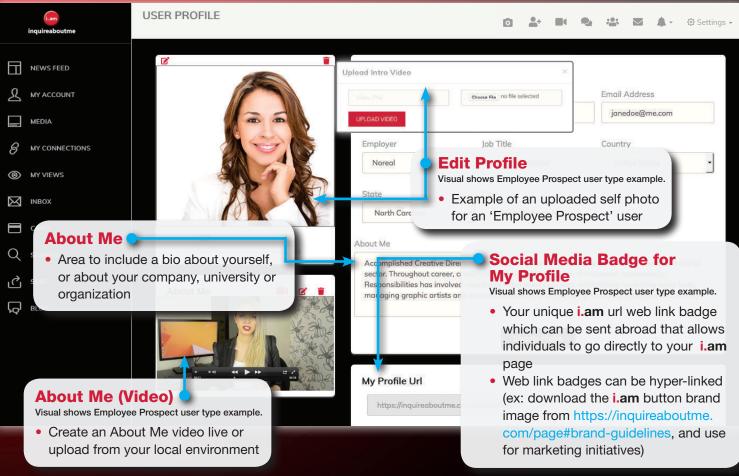

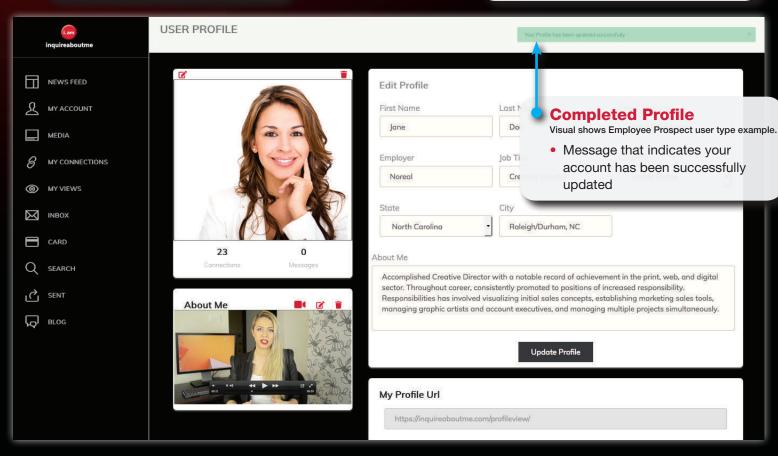

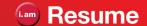

• Employee Prospects, Student Prospects, and Sports athletes can create a resume profile, and/or upload a resume or cover letter on file, or a hyperlink to a source of choice

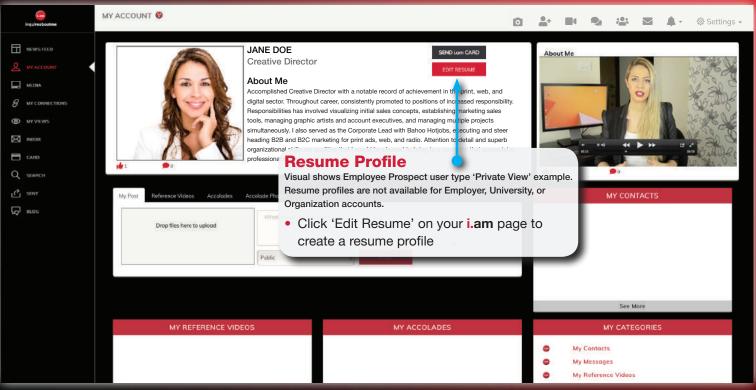

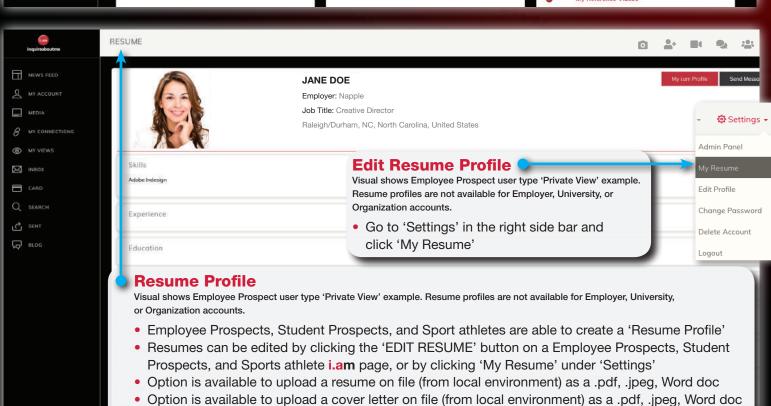

• Option is available to include a hyper-link to another source (ex: Employee Prospect - Social media

link, Student Prospect - SAT link, Sports athlete - SAT link or/and NCAA Clearing House link

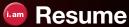

How to edit resume profile

How to add other materials (e.g. already created resume/cover letter) and hyperlinks (e.g. other social media)

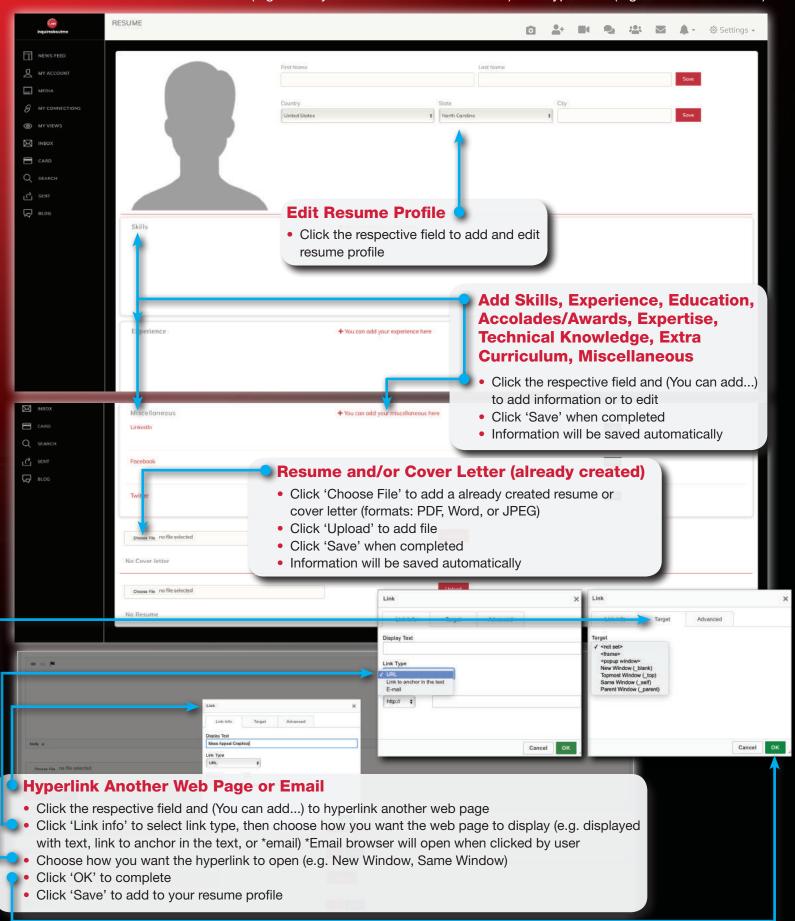

# Connect Request, Video Reference Request, Blog Request

• Grow your network and start seeing items flow through your Newsfeed by sending 1 of 3 requests:

• Connect Request, Video Reference Request or a Blog Request

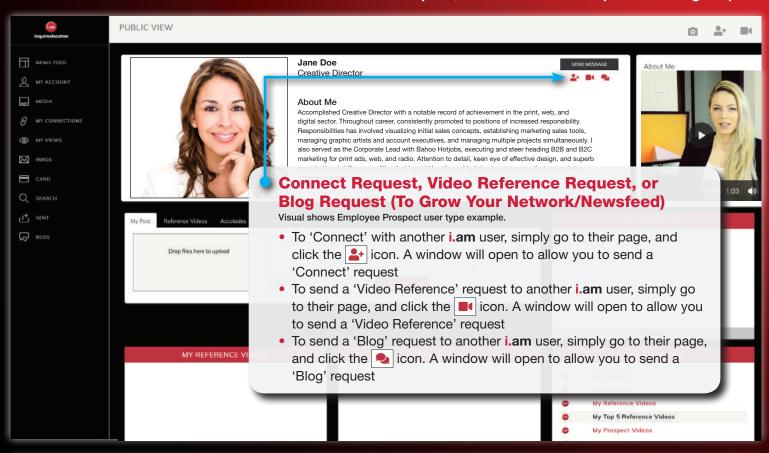

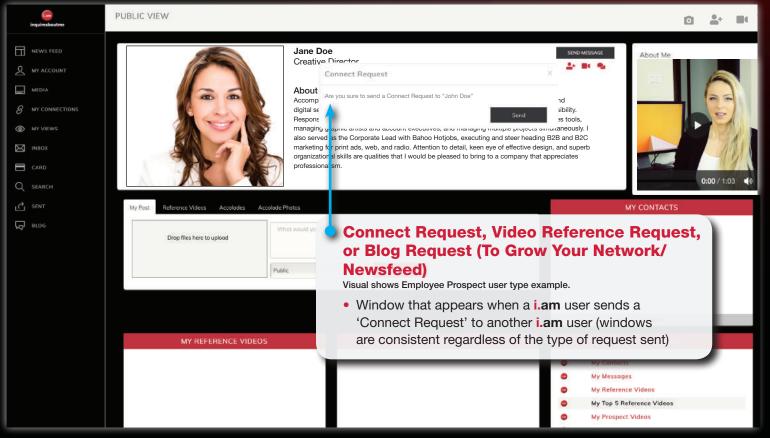

# Connect Request, Video Reference Request, Blog Request

- Alternative option to send all 3 request types
- How all 3 request types appear before recipient

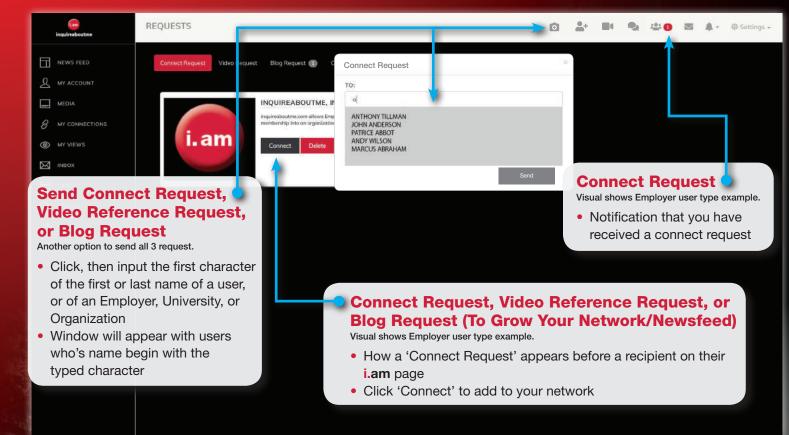

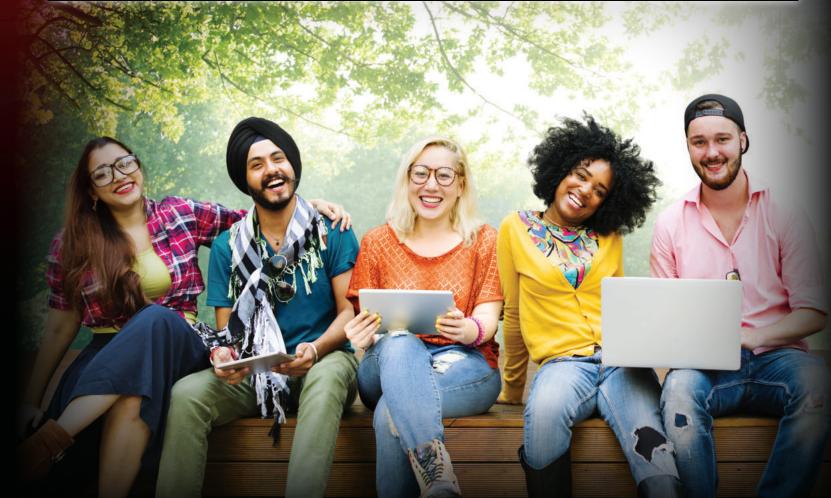

# i.am Card

Grow your network and send your i.am Card to anyone via email, with all 3 request options:
 Connect Request, Video Reference Request or a Blog Request

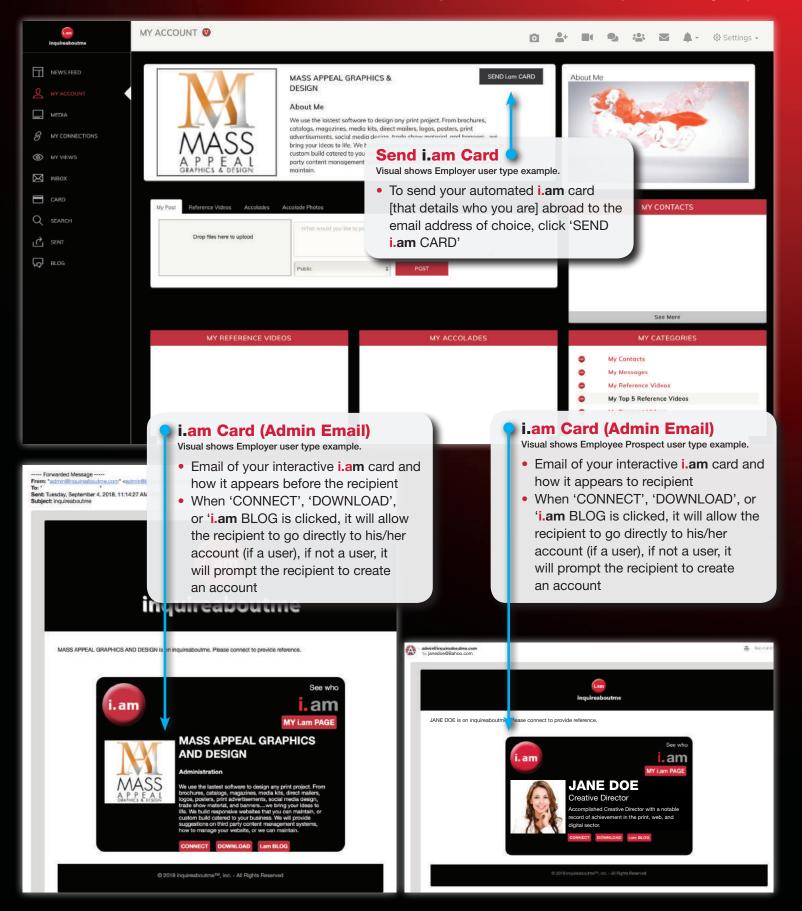

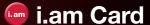

Share your i.am Card with other users, with all 3 request options:
 Connect Request, Video Reference Request or a Blog Request
 Store received i.am cards

How to share, store and download i.am cards

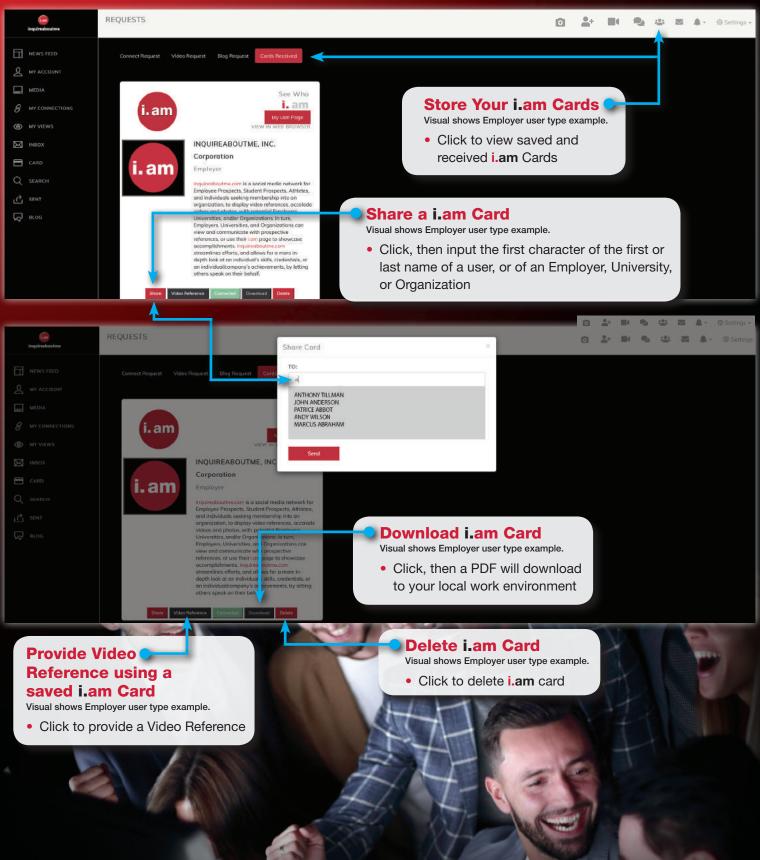

# **Video Reference Request**

• How to provide a Video Reference live

• How to provide a **Video Reference** from a local environment

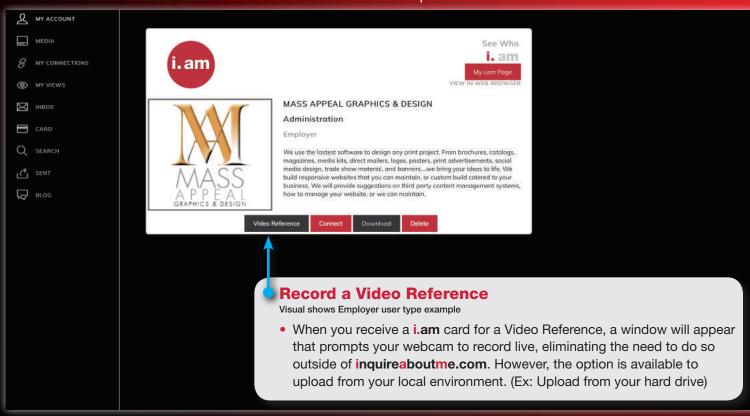

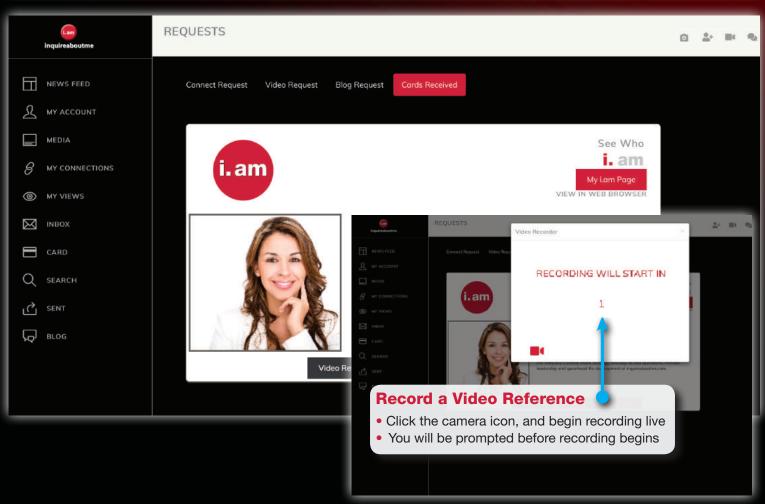

# Video Reference Request

How to record a Video Reference live

How to upload Reference Video from local environment

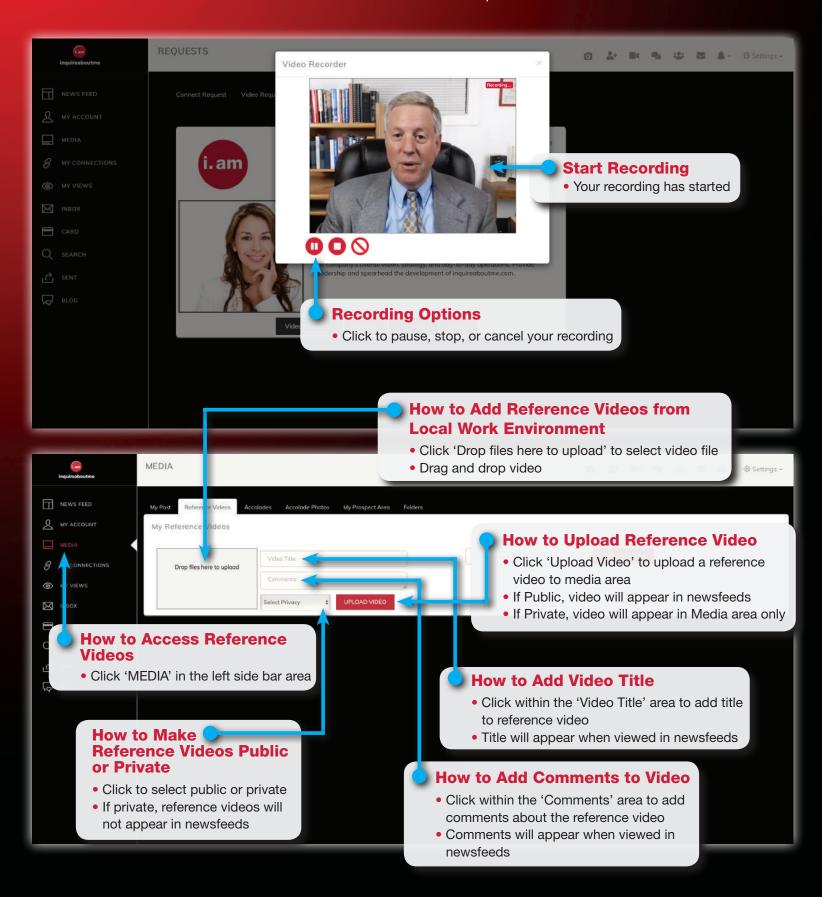

# **Store Video References**

• How to store Video References in 'My Top 5 Reference Videos' and 'My Reference Videos' areas

• How to search for Video References

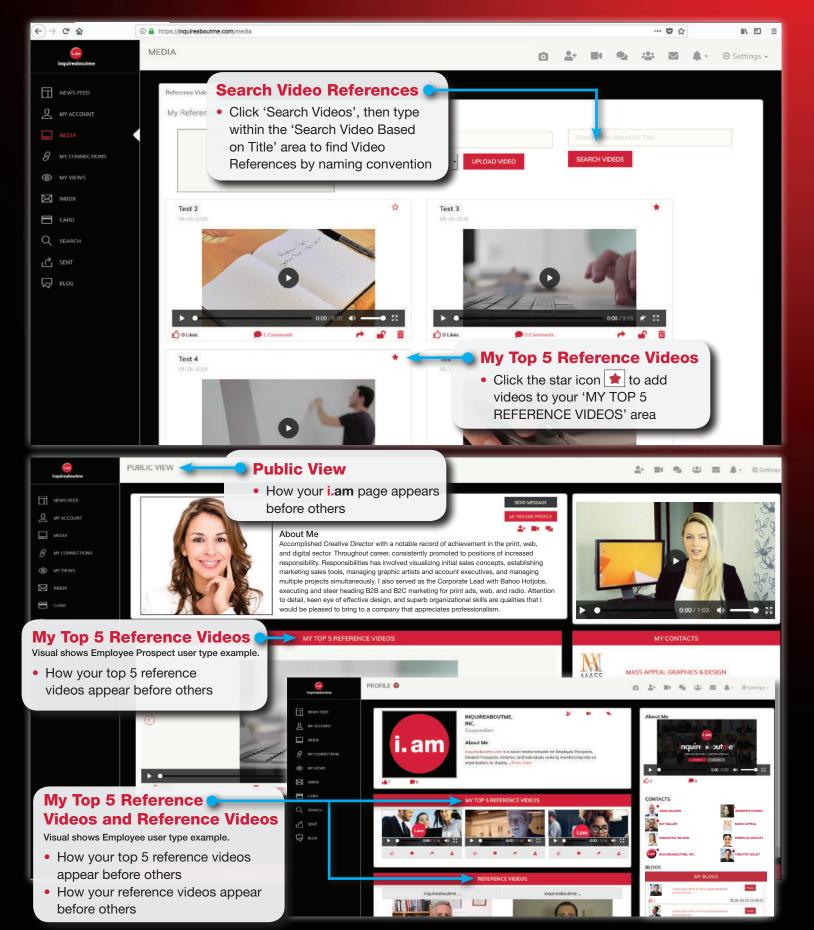

# Accolade Videos and Photos

How to add and store Accolade videos and Accolade photos

How to make Accolade videos and Accolade photos public or private

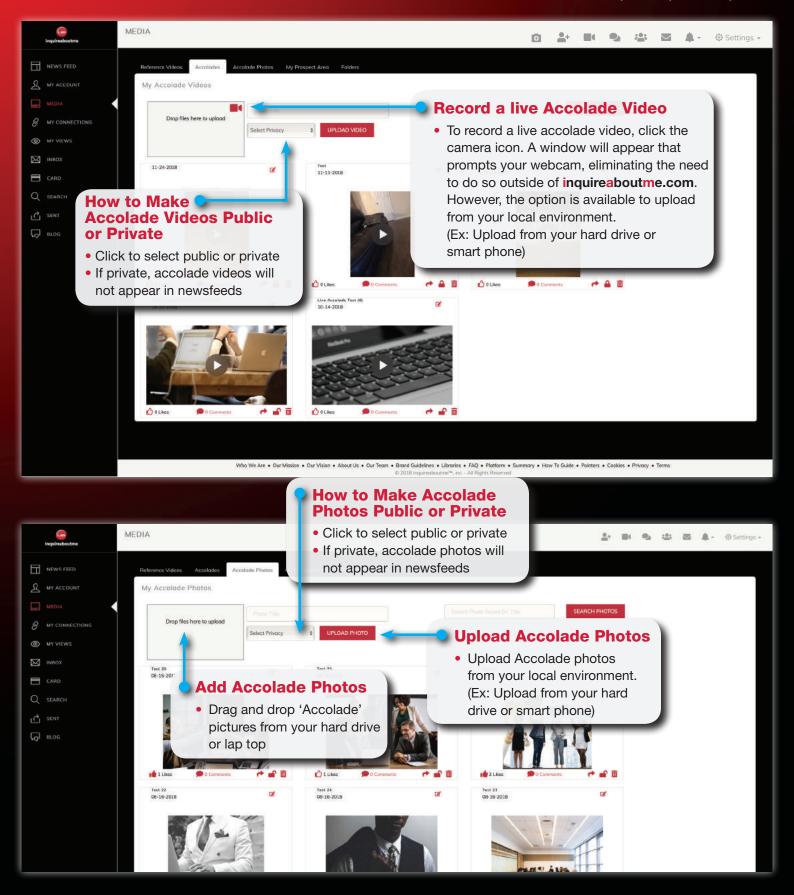

## Record Live Accolade Videos

• How to access and record live Accolade videos

# Live Stream Accolade Video

• How to initiate and conduct a 'LIVE' stream Accolade video

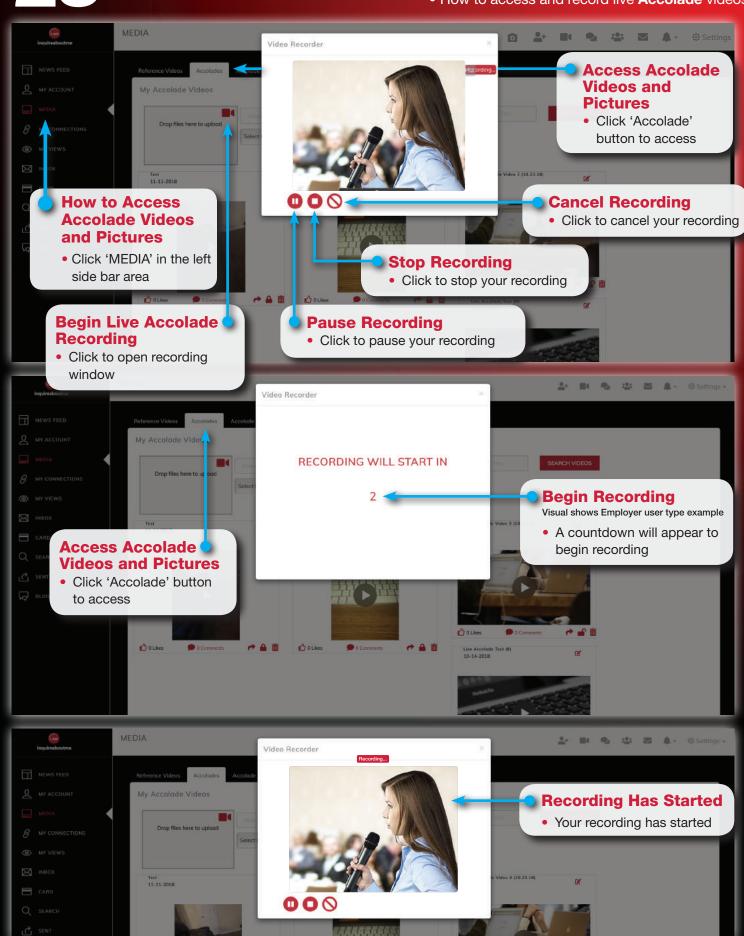

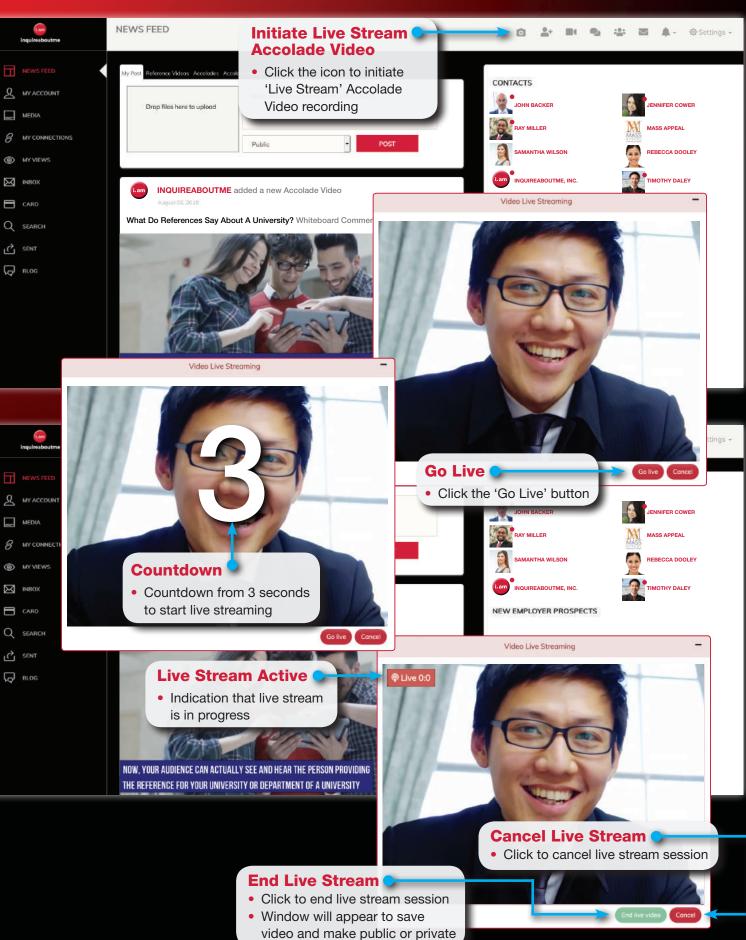

# Save Live Stream Accolade Video

• How to save a LIVE stream Accolade video

How to view and store a LIVE stream Accolade video

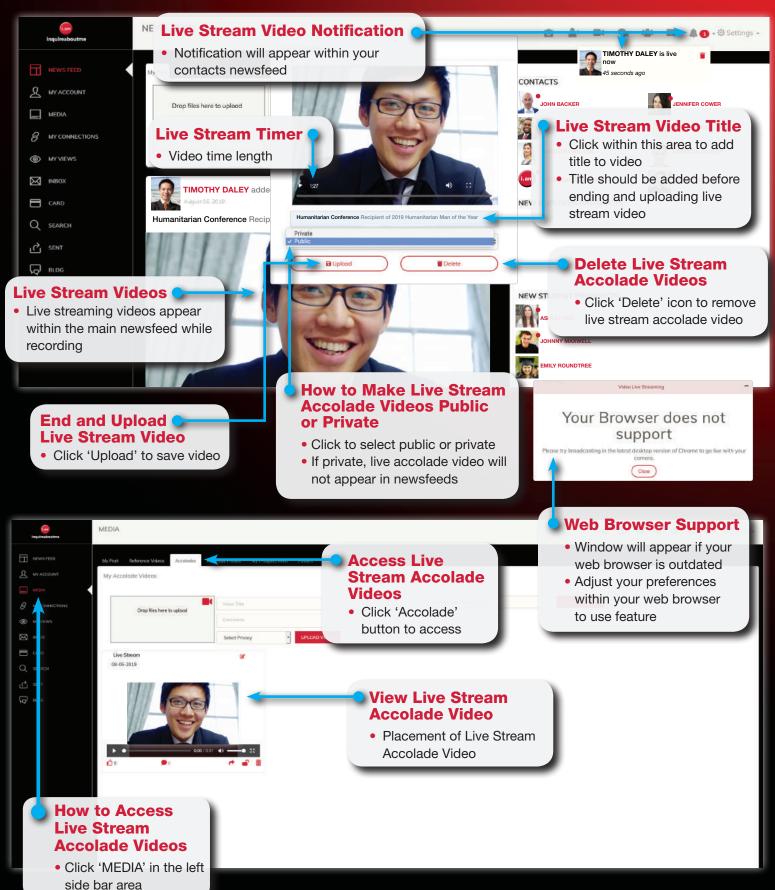

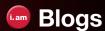

 How to send a Blog Request (a comment about you (Employee Prospect, Student Prospect, Sport athlete), or a place of business (Employer), University, Organization)

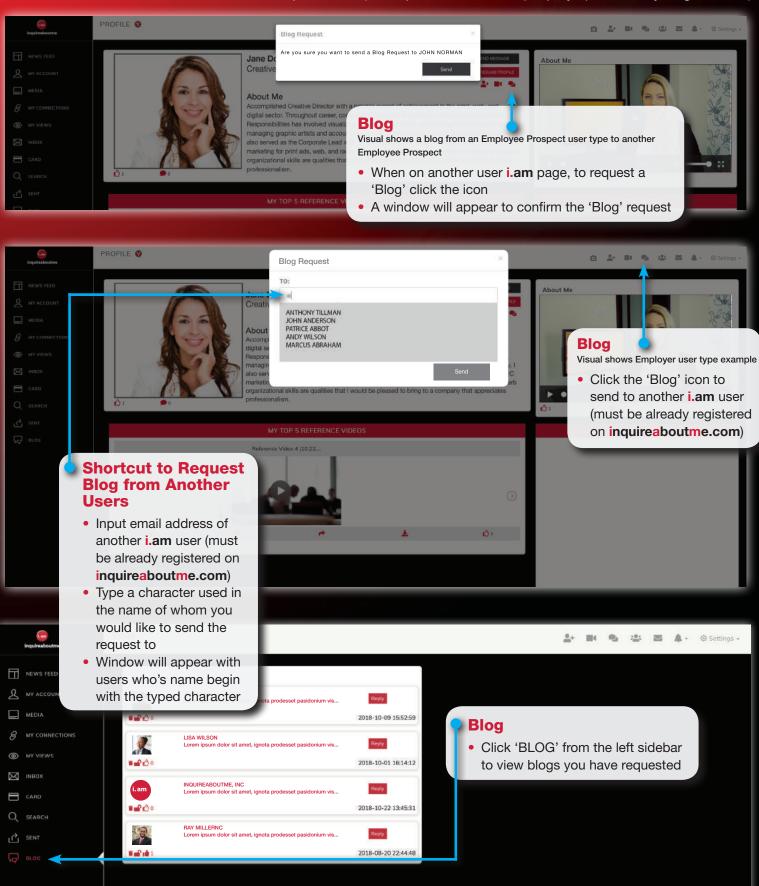

• How Blog Requests appear on my i.am page

• How initiate, compose, send, retrieve and view messages

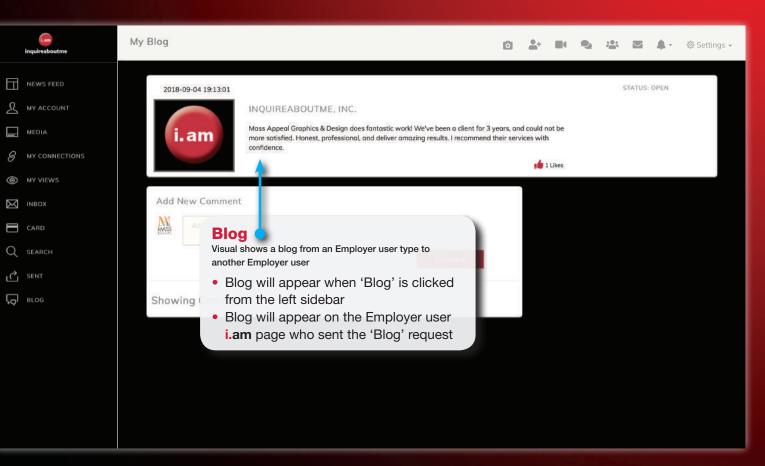

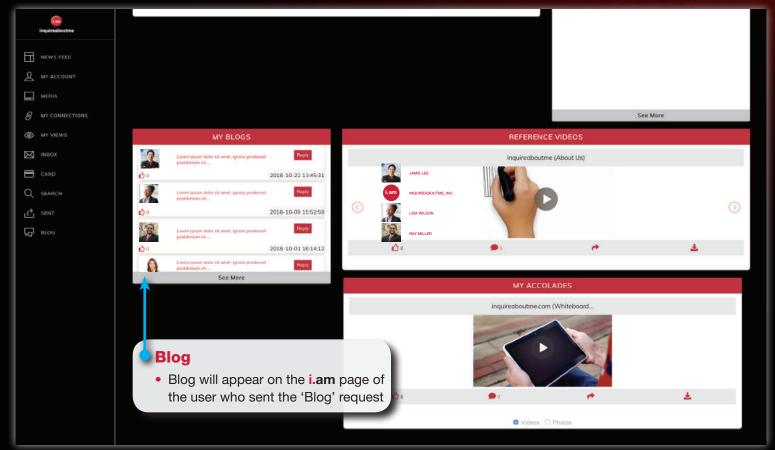

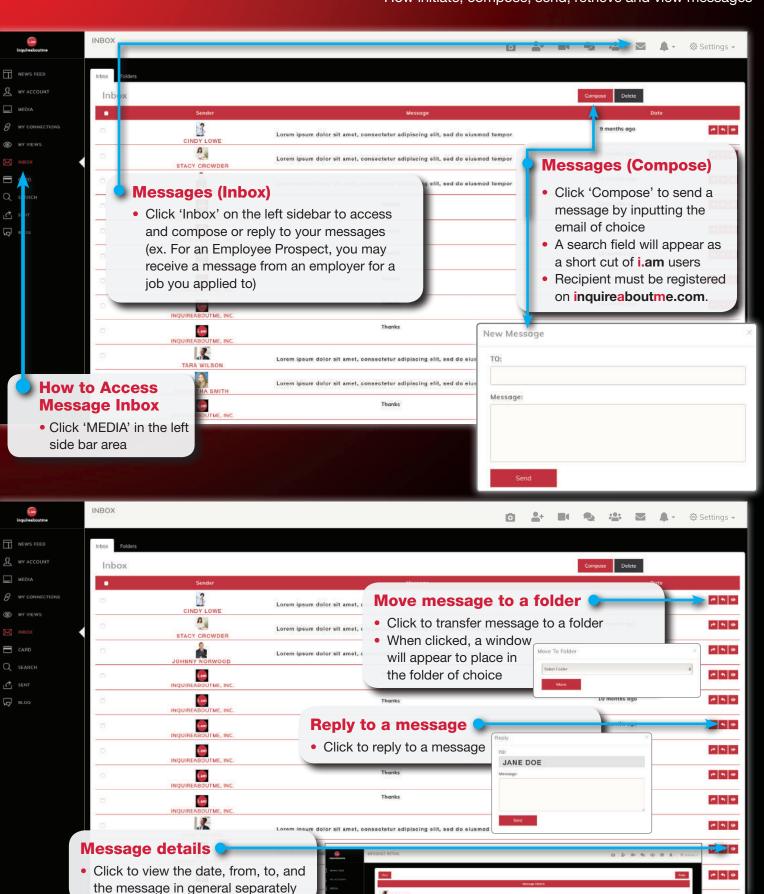

# Message (Folders/Naming Convention)

• Create folders with preferred naming convention for organization

How to change folder naming convention and conduct folder searches

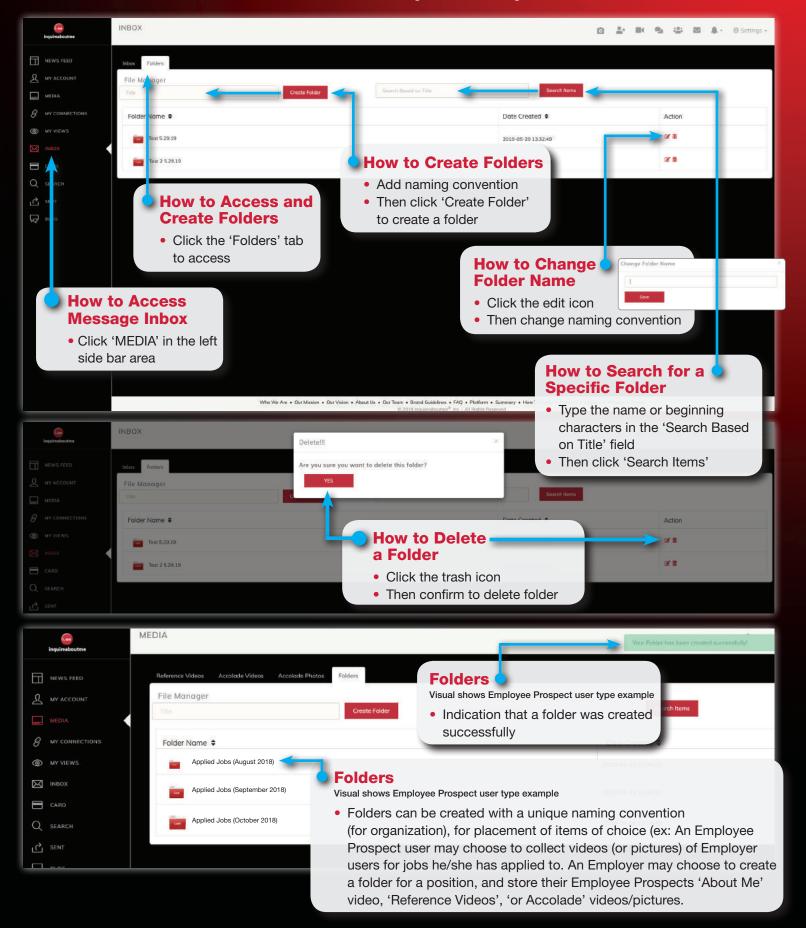

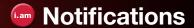

Notifications for 'Likes' and 'Comments' for Blogs, videos and photos

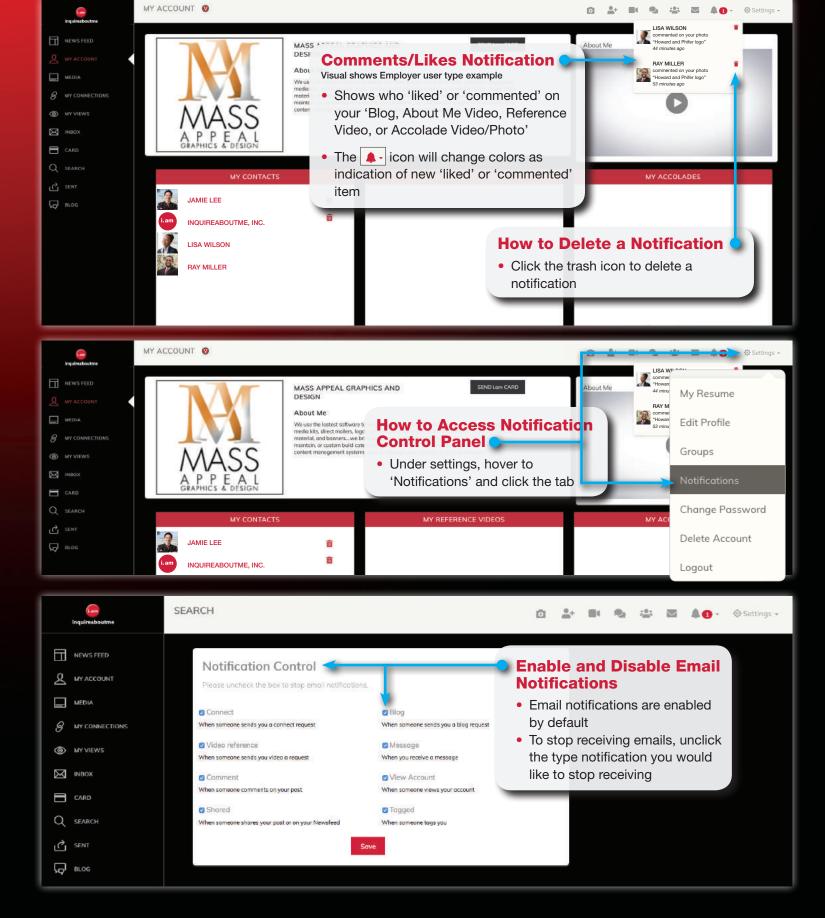

How to enable and disable email notifications

Click 'Upload Video' tab to complete

Reference video post will appear in

reference video post

main newsfeed

How to post and add photos, videos to the main newsfeed of your network
How to post reference videos, titles, and comments

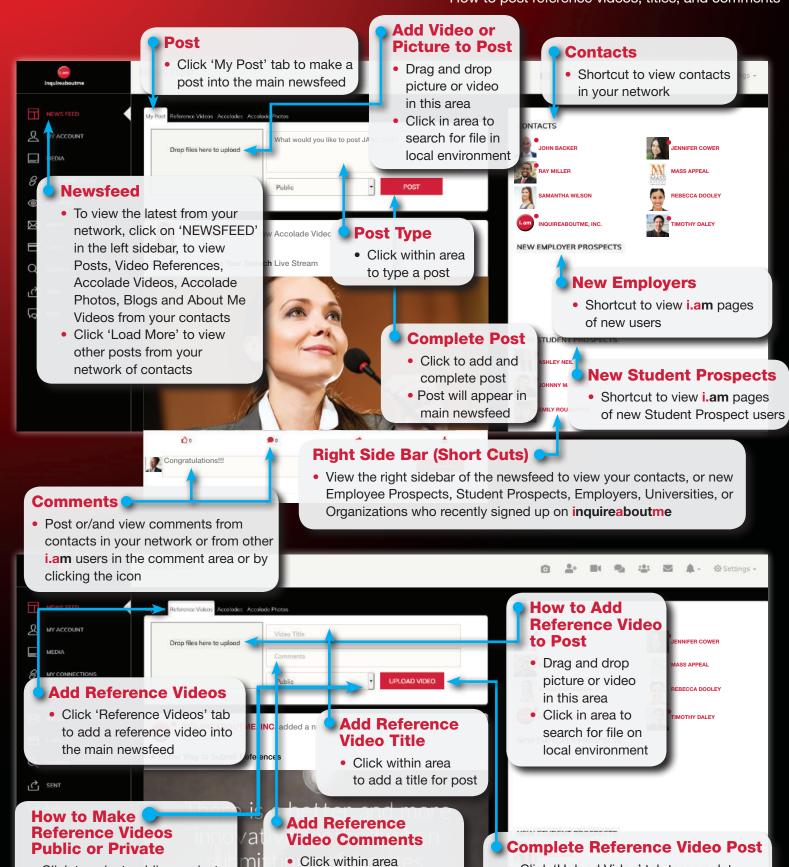

to add comments for post

Click to select public or private

• If private, reference videos will

not appear in newsfeeds

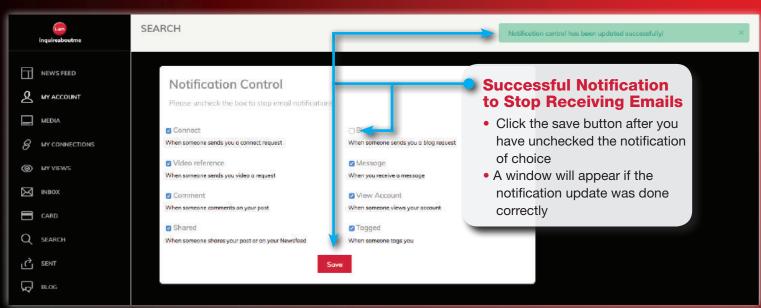

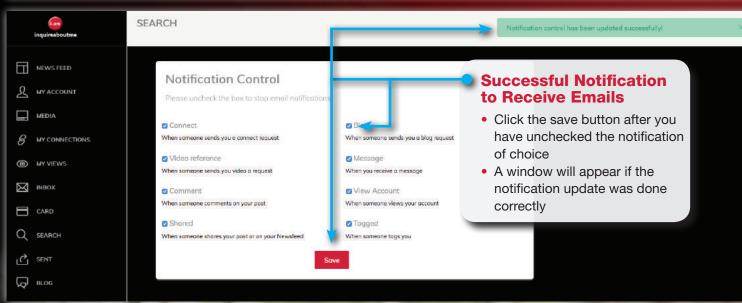

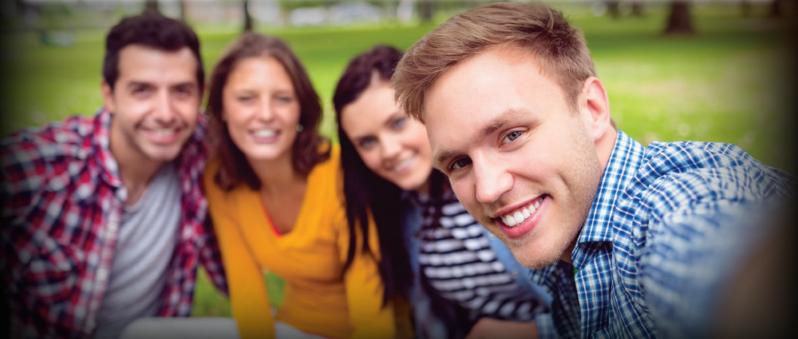

## Main Newsfeed

How to post Accolade Videos and pictures to the main newsfeed of your network
 How to post LIVE Accolade Videos, titles, and comments

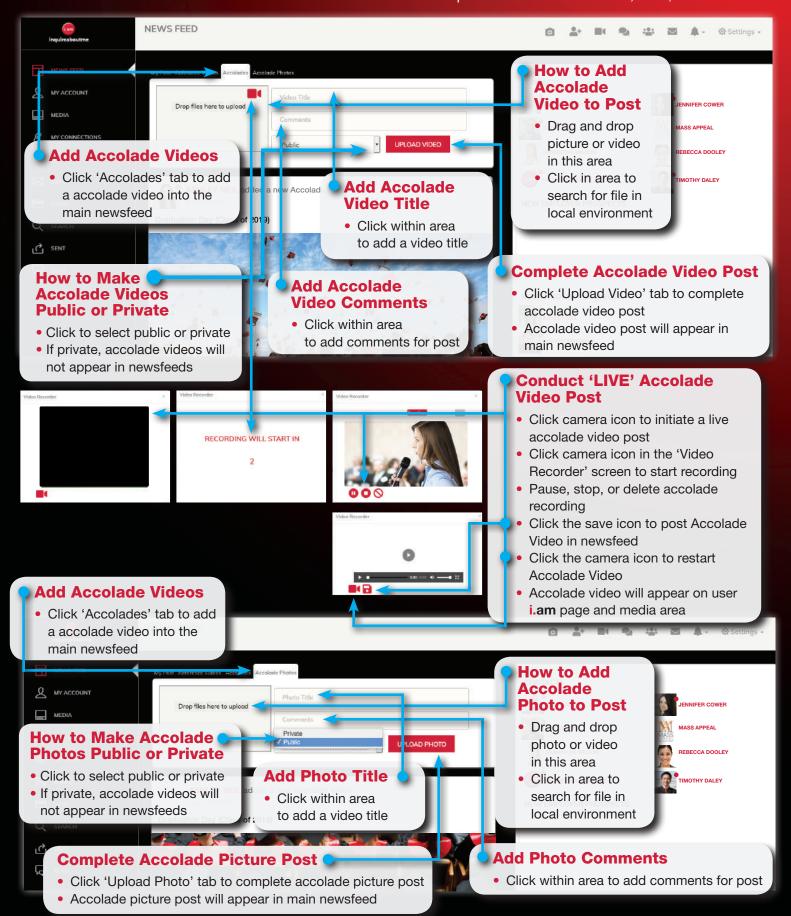

## Main Newsfeed

How to tag and hyperlink a person, employer, university or organization
How to hyperlink another web page

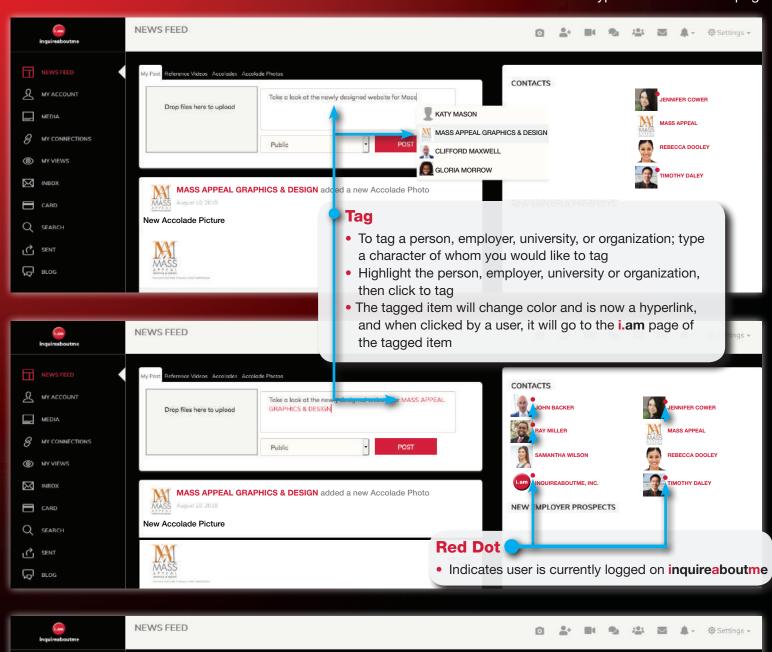

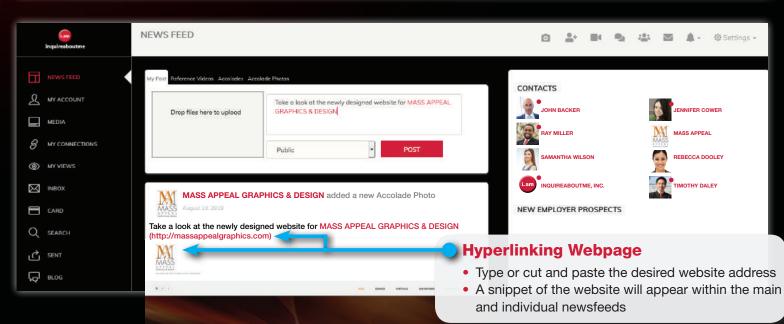

# (am) Individual Newsfeed

How to navigate a newsfeed for a person, employer, university or organization
How to individual newsfeeds appear before other users

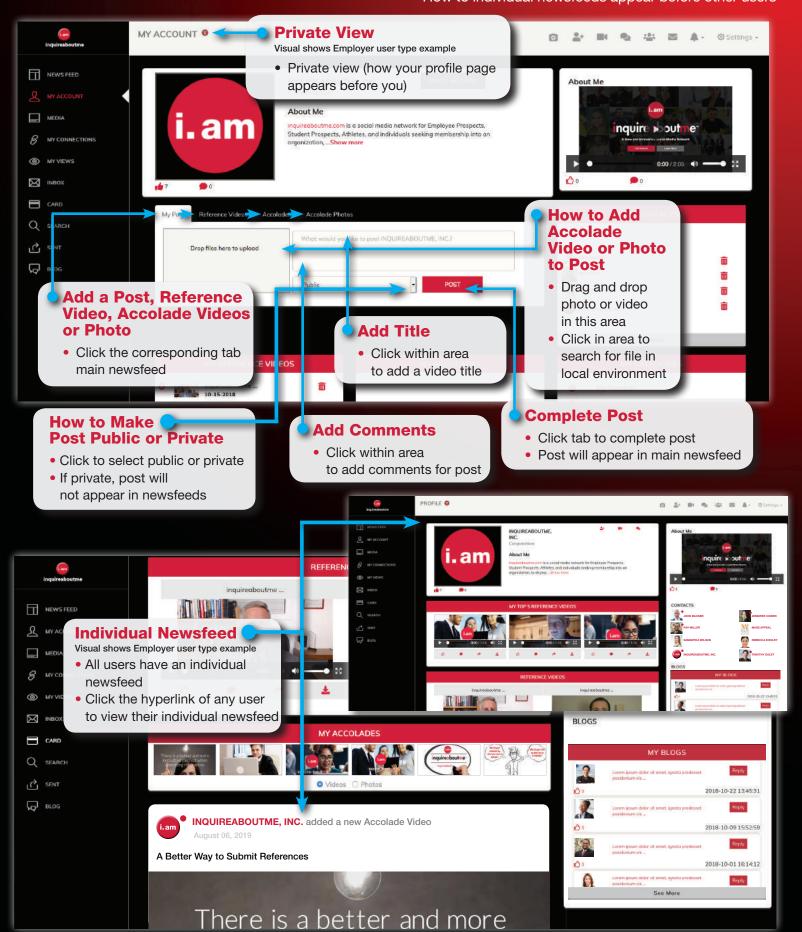

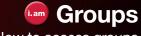

How to access groupsHow to join a group

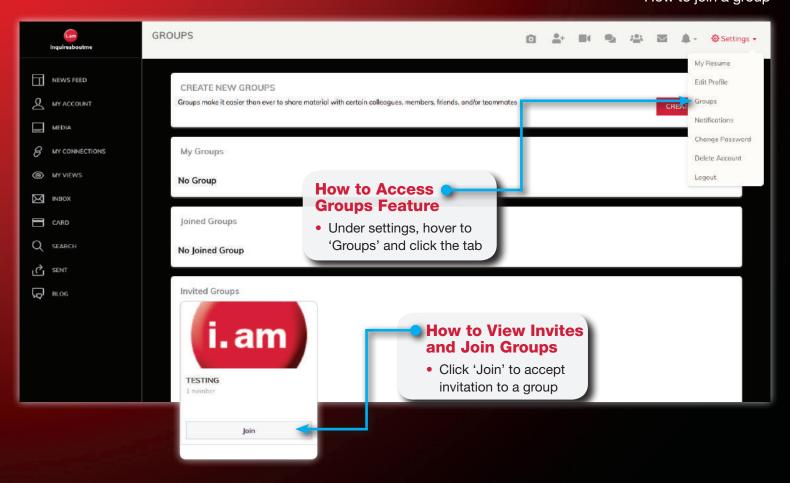

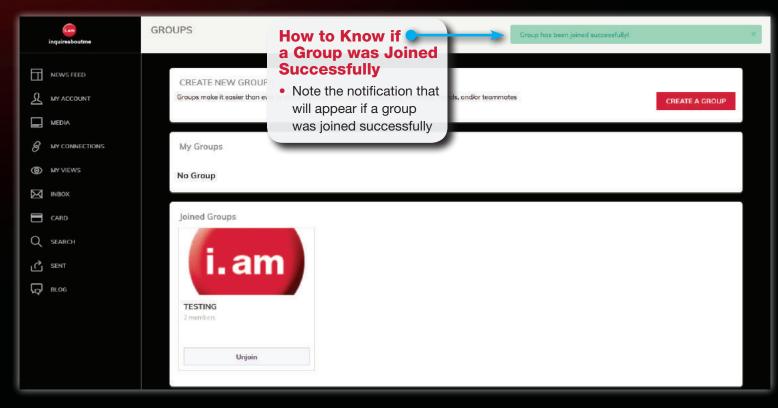

# **Groups**

How to unjoin a group

How to view contents of created groups

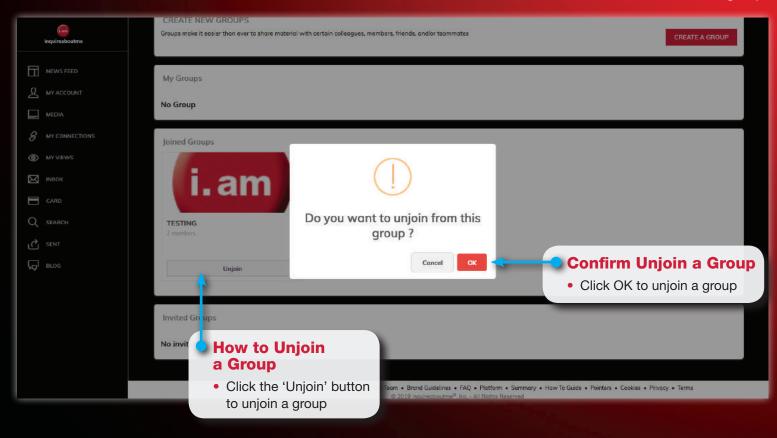

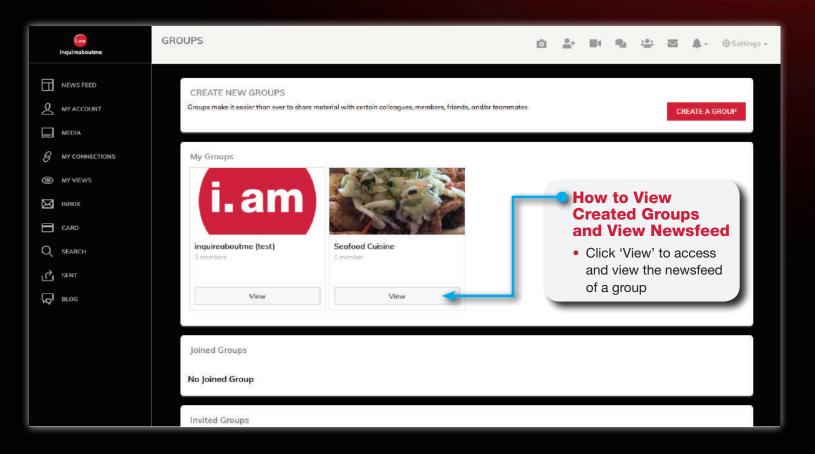

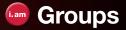

How to create a group

How to invite other users to a group

How to post in group newsfeed

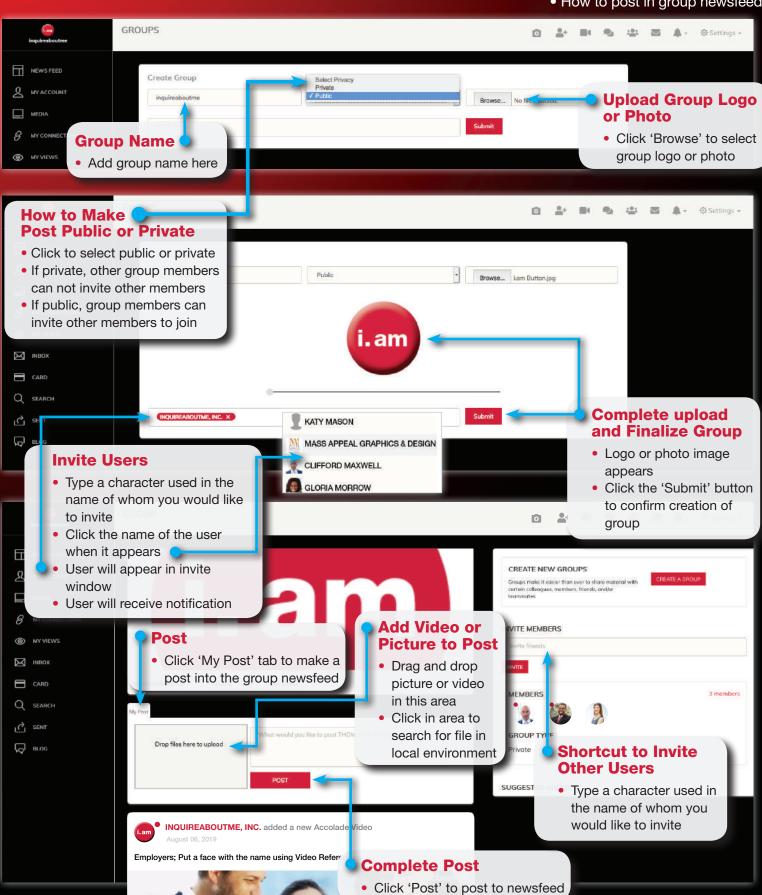

# Share, Save, and Download Posts

- How to save a post to a media folder or to 'My Prospect Area'
  - How to share and save a post
- How to download a video or picture file to local environment

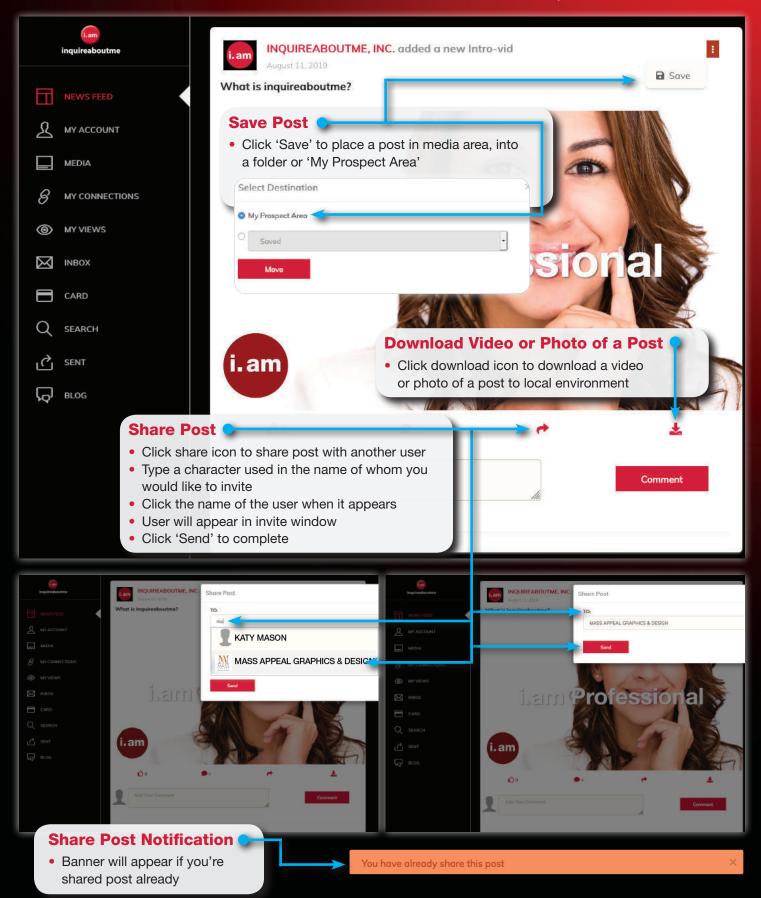

# Follow/My Connections

- How to follow a person, employer, university or organization
  - How to view who you're following
  - How to view who's following you

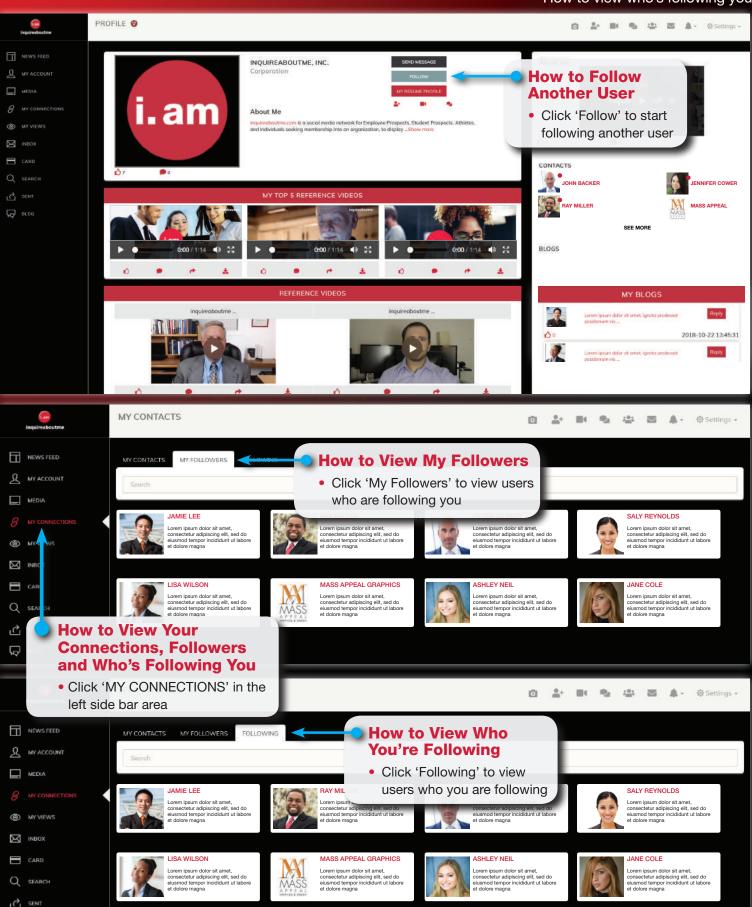

# Follow/My Connections

- How to view who's following another user
- How to view contacts of another user

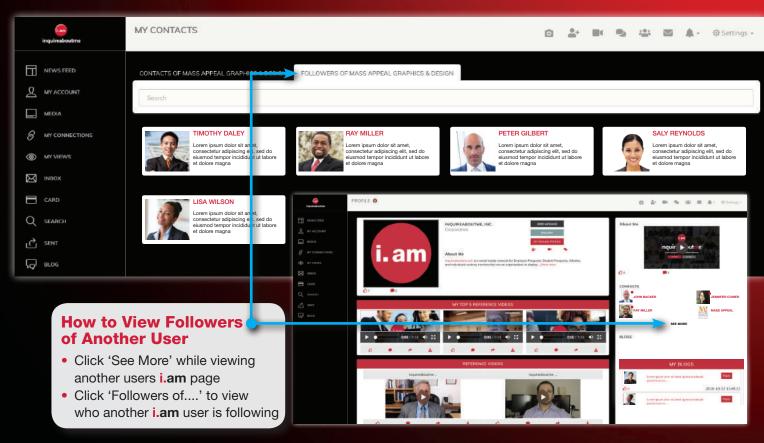

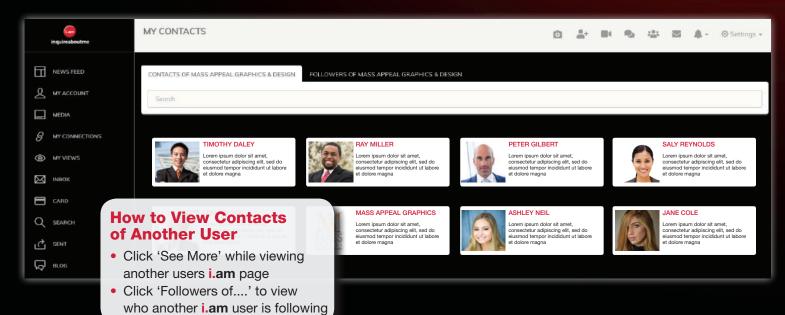

# Who's Viewed My Videos, Who's Viewed My Account, Who's Viewed My Accolades

• How to check i.am users who's viewed your i.am page, photos, and/or videos

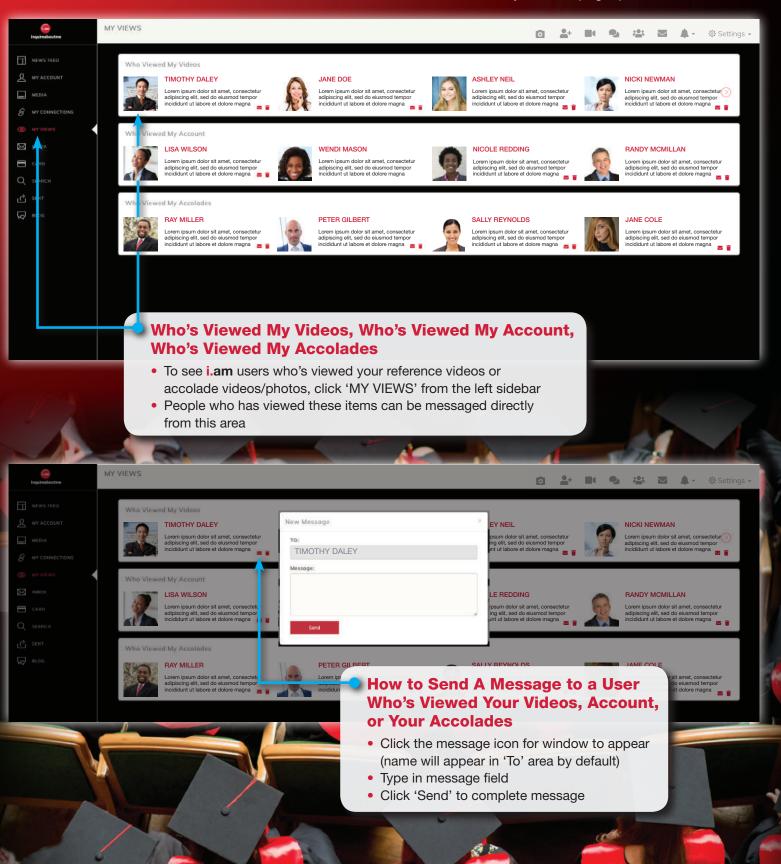

• How to search for other i.am users on the main homepage of inquireaboutme

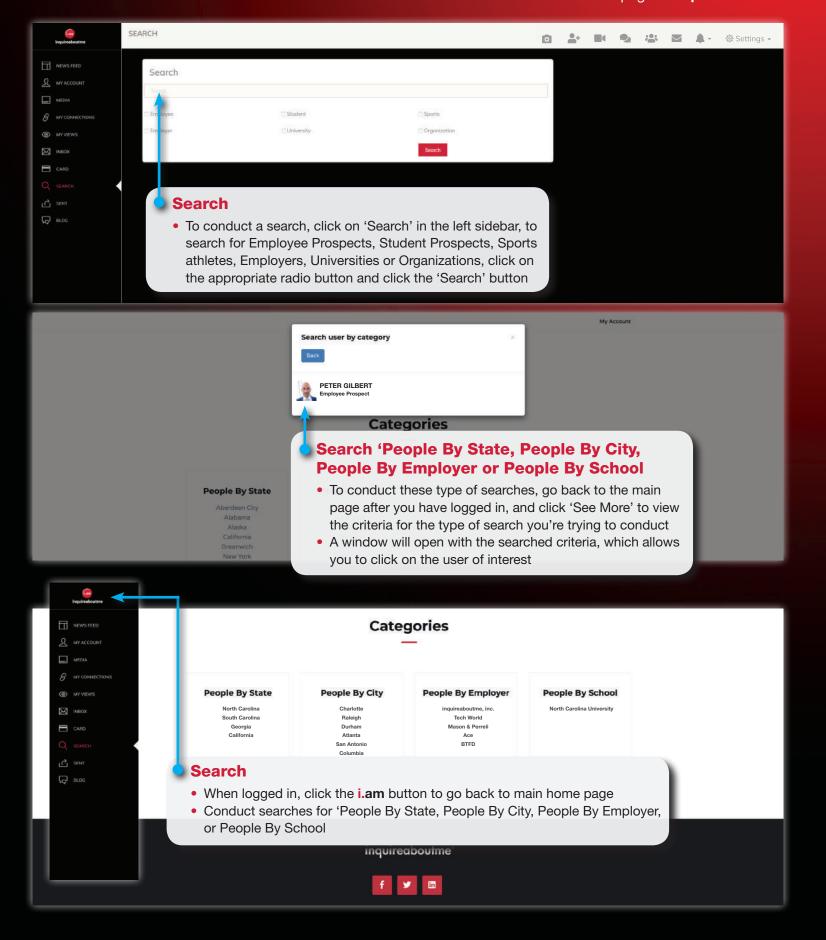

## Recover Password

How to recover and create a new password

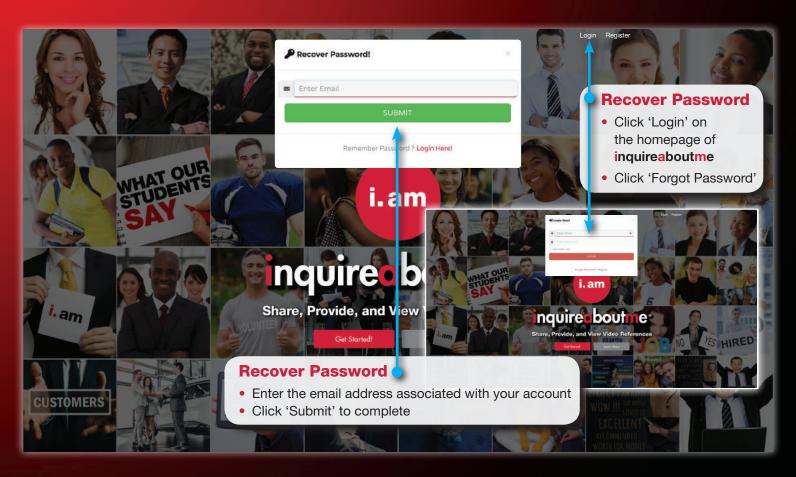

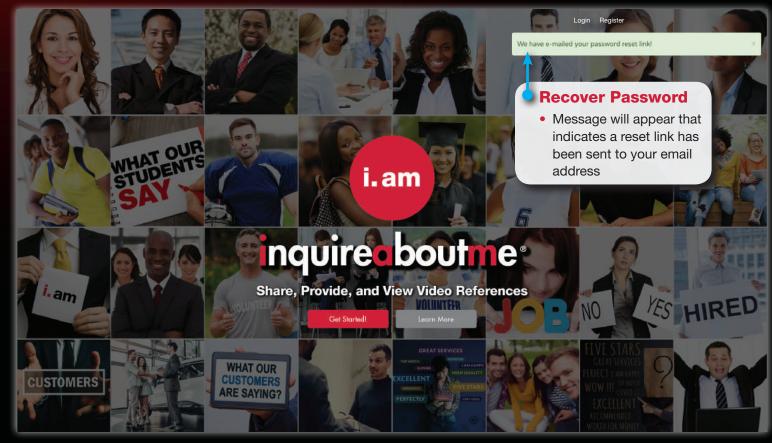

# Recover Password

• Email and web page to reset and create a new password

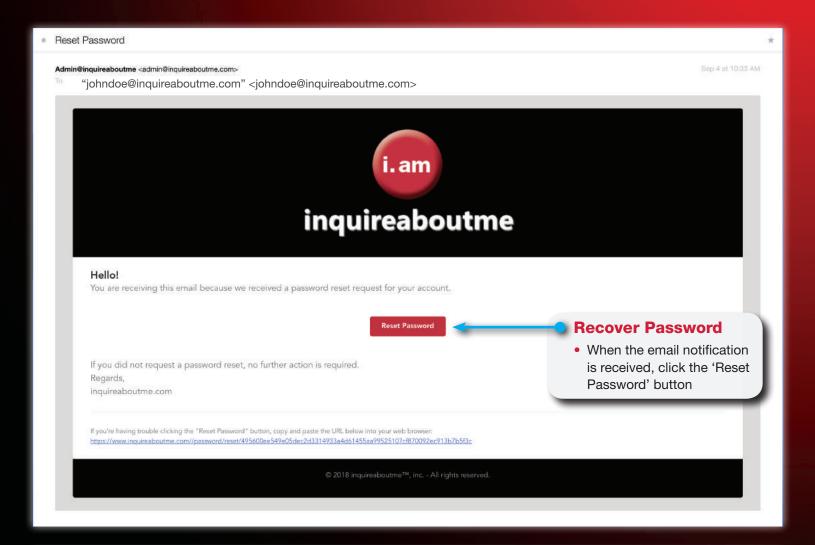

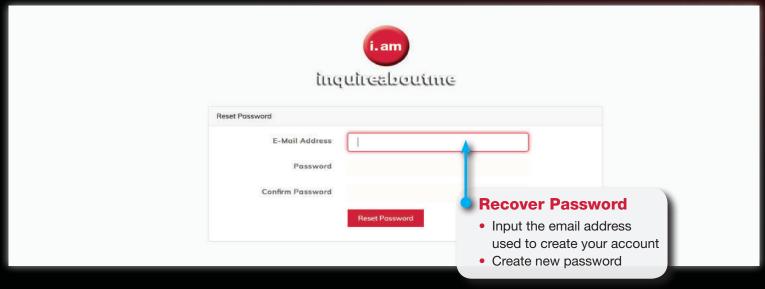

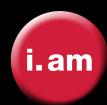

# inquireaboutme®

# **Summary**

**inquireaboutme** allows others to put a face with the name, and actually see and hear what others say about a person, a place of business, university, or organization using video references.

Whether you're applying for a job, college, membership, or highlighting your business, university, or organization achievements; **inquireaboutme** does the talking for you with videos, pictures, and blogs.

You better your chances at meeting your goals on

inquireaboutme.com

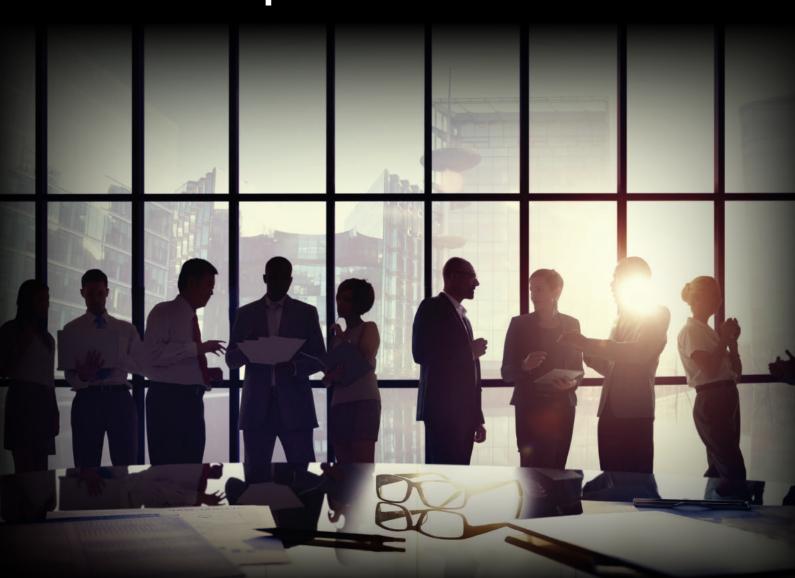